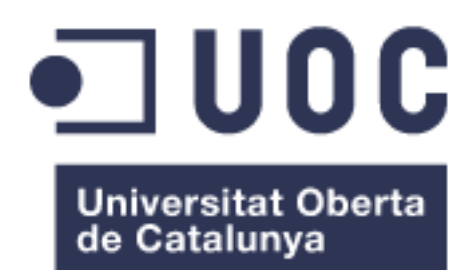

# Propuesta de diseño e implementación de una aplicación móvil intranet (IntraUNED) Android para la UNED Costa Rica

**Nombre Estudiante:** Jairo Matamoros S. Máster Universitario en Desarrollo de Aplicaciones para Dispositivos Móviles

**Nombre Consultor/a***:* Eduard Martin Lineros

**Profesor/a responsable de la asignatura:** Carles Garrigues Olivella

**Fecha de Entrega**: 12/2017

# **Copyright**

© (Jairo Matamoros S.)

Reservados todos los derechos. Está prohibido la reproducción total o parcial de esta obra por cualquier medio o procedimiento, comprendidos la impresión, la reprografía, el microfilme, el tratamiento informático o cualquier otro sistema, así como la distribución de ejemplares mediante alquiler y préstamo, sin la autorización escrita del autor o de los límites que autorice la Ley de Propiedad Intelectual.

# **Agradecimientos**

Primeramente, doy a gracias a Dios por haberme permitido finalizar esta importante etapa, a mi familia, profesores y demás colaboradores que me ayudaron, de forma directa o indirecta, siempre que necesite apoyo y un agradecimiento especial a la UNED por haberme permitido cursar este master brindándome todo el apoyo que necesitaba, haciéndome posible cumplir este anhelo.

No fue un camino sencillo, pero gracias a todo el esfuerzo y los apoyos recibidos hoy se ve el resultado de dicho esfuerzo y de todo el trayecto recorrido.

# **FICHA DEL TRABAJO FINAL**

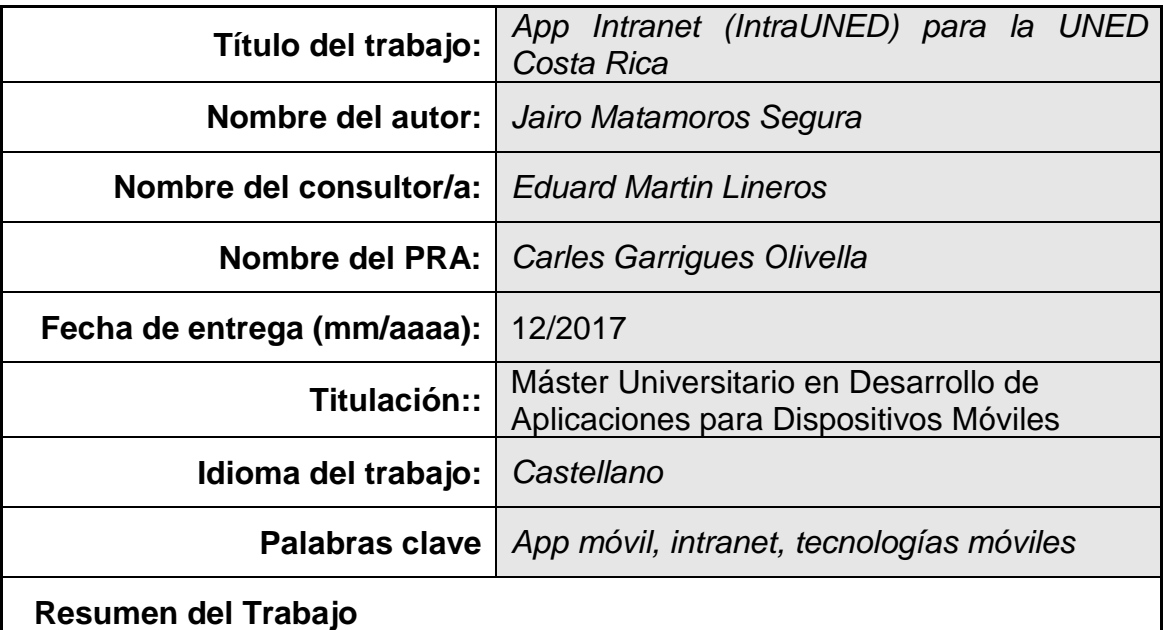

El proyecto procura llevar a cabo una propuesta de app móvil intranet para la UNED Costa Rica, llamada "IntraUNED", teniendo los principales servicios que se pueden brindar a los funcionarios de esta y a su vez documentar los procedimientos sobre el desarrollo de aplicaciones para dispositivos móviles. La metodología del proyecto se pretende llevar a cabo en tres etapas, la primera, una definición clara sobre los requerimientos, los usuarios de la app y la creación del diseño conceptual de la misma, la segunda etapa, la cual corresponderá al desarrollo de la propuesta de app, esto basado en la conceptualización de la etapa anterior, la tercera etapa consiste en finalizar los últimos detalles de la propuesta y documentar todo el procedimiento mediante la realización de una memoria y presentación final.

Se pretende que dicha app sea una base para que la misma pueda crecer en un futuro cercano y también que este desarrollo cree una experiencia importante para la institución.

### **Abstract**

The project seeks to carry out a mobile intranet app proposal for UNED Costa Rica, having the main services that can be provided to the officials of this and in turn document the procedures on the development of applications for mobile devices. The methodology of the project is intended to be carried out in three stages, the first, a clear definition of the requirements, the users of the app and the creation of the conceptual design of the app, the second stage, which will correspond to the development of the proposal of app, this based on the conceptualization of the previous stage, the third stage is to finalize the last details of the proposal and to document the whole procedure by means of the realization of a memory and final presentation.

It is intended that this app is a basis for it to grow in the near future and also that this development creates an important experience for the institution.

# Índice

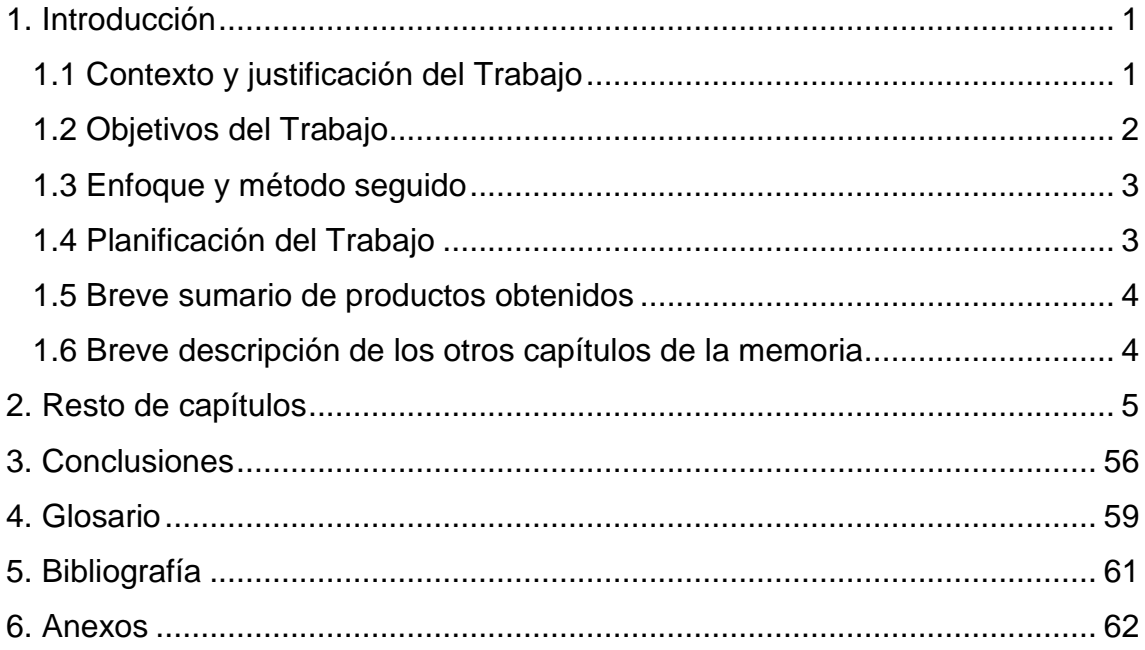

# **Lista de tablas**

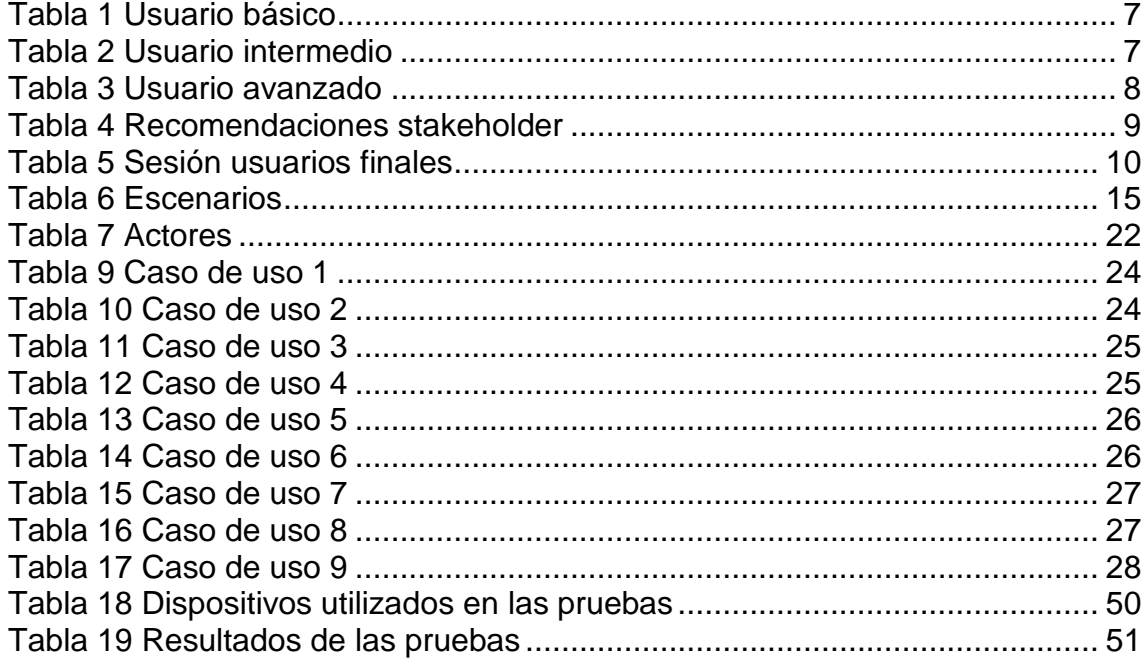

# **Lista de Ilustraciones**

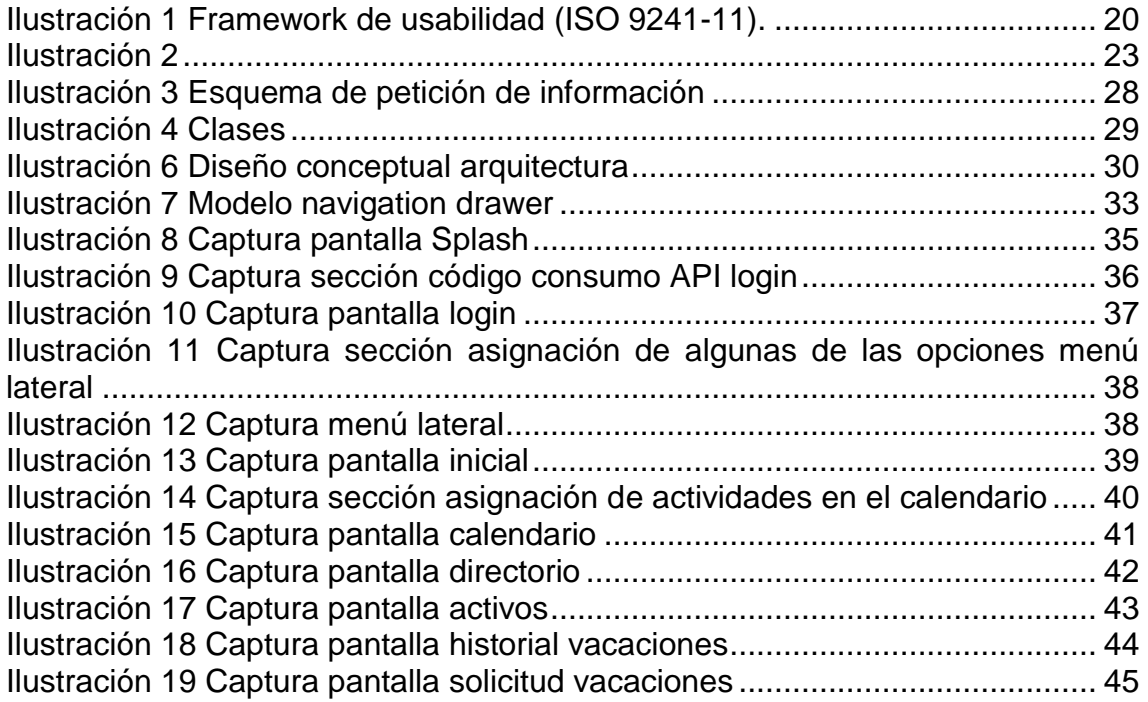

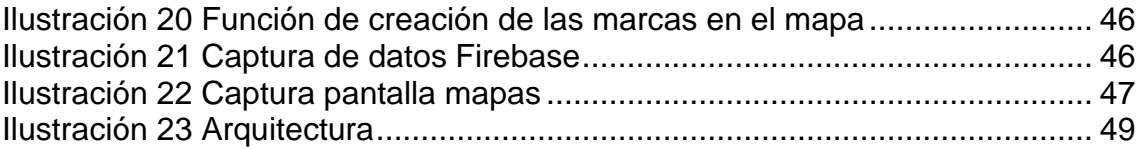

# <span id="page-9-0"></span>1. Introducción

### <span id="page-9-1"></span>1.1 Contexto y justificación del Trabajo

Hoy día, la manera en que se comunica, comparte o relaciona la información ha cambiado por completo con la llegada de los dispositivos móviles, esto compromete a las distintas instituciones, de todos los sectores, a replantearse los modelos de comunicación y ofrecer servicios destinados a estos dispositivos, que les permitan integrarse al contexto que este paradigma de las tecnologías móviles causa.

En vista de lo anterior, la Universidad Estatal a Distancia de Costa Rica (UNED) tiene una necesidad importante por cubrir, puesto que dentro de las distintas aplicaciones informáticas que pone a disposición, para los estudiantes y funcionarios, no cuenta con ninguna que sea destinada para el área de dispositivos móviles; siendo una institución educativa que tiene como uno de sus pilares la educación no presencial (UNED, 2005), debe apuntar cada vez más al uso de las nuevas tecnologías, dentro de estas las móviles, y poder así ofrecer a sus estudiantes y personal administrativo servicios tecnológicos que satisfagan lo que el mundo actual solicita.

Con esta situación expuesta, el proyecto apunta a la creación una propuesta de aplicación móvil para la institución, llamada: "IntraUNED", que ponga a disposición de los funcionarios, distintos servicios y procesos, con el fin de integrar a la UNED al mundo de los dispositivos móviles y a su vez documentar la experiencia de desarrollo móvil, que actualmente no se tiene en la institución, esto para crear, en un futuro cercano, nuevas aplicaciones móviles con más servicios para estudiantes y funcionarios.

#### <span id="page-10-0"></span>1.2 Objetivos del Trabajo

-Crear una propuesta de aplicación móvil que permita a los funcionarios de la UNED acceder a servicios de la institución (IntraUNED), por medio de sus dispositivos móviles.

-Generar una experiencia de desarrollo de una aplicación móvil en el departamento de tecnología de la institución, proveyendo la posibilidad de crear más aplicaciones en un futuro cercano.

Dentro de los requerimientos funcionales que se espera que tenga la aplicación en una primera versión, serian:

- La aplicación controlará el acceso y lo permitirá solamente a usuarios autorizados, funcionarios de la institución.
- La aplicación tendrá una pantalla de bienvenida con la información básica del funcionario.
- La aplicación permitirá el acceso a un directorio de personal de la institución.
- La aplicación tendrá una opción de calendario de eventos y cumpleaños.
- La aplicación permitirá el acceso a un repositorio de documentos.
- La aplicación permitirá recibir notificaciones push con información relevante.
- La aplicación tendrá un formulario de solicitud de vacaciones.
- La aplicación tendrá una [consulta de boleta de pago.](http://intranet.uned.ac.cr/wsboletasfuncionarios/buscarboleta.aspx?direccion2=jmatamoros)
- La aplicación tendrá una consulta de [activos Fijos .](http://intranet.uned.ac.cr/WConsultaActivos/default.aspx?direccion2=jmatamoros)

Dentro de los requerimientos no funcionales que se espera que tenga la aplicación en una primera versión, serian:

- Usabilidad: la app debe tener facilidad de uso y aprendizaje para los usuarios.
- Extensibilidad: la app debe desarrollarse considerando un crecimiento en las funcionalidades que contendrá.
- Seguridad: la app debe garantizar la confidencialidad de los datos de los funcionarios.

#### <span id="page-11-0"></span>1.3 Enfoque y método seguido

En el caso de la estrategia a seguir será la creación, desde cero, de una propuesta de una primera versión de una app para dispositivos Android, se debe crear desde cero porque no hay ninguna base actual desde donde iniciar en la institución. La mayoría de los servicios que se piensa incluir en la app serán adaptados para ser incluidos en la misma, puesto que algunos de cierta forma existen de manera web o hibrida (es decir parte en web y otra parte en papel).

El desarrollo de la aplicación se hará con el IDE Android Studio, puesto que se desea realizar una aplicación nativa, y este es la herramienta de desarrollo oficial de Android.

El método elegido a seguir para la elaboración del proyecto (aplicación) será una combinación entre un modelo de prototipos y el modelo de diseño centrado en el usuario DCU, esto permite el que se construya un prototipo en poco tiempo y sin utilizar muchos recursos. El diseño rápido se centra en representación de aspectos software visibles para el usuario. Este rápido diseño conduce a la creación de un primer prototipo que será evaluado y retroalimentado por el cliente, con esto se podrá entender mejor lo que se debe hacer y permitiendo ver resultados progresivos a corto plazo. Con el DCU se busca considerar las particularidades de los usuarios a los que se dirige el producto con la finalidad de que sea usable. Dichas particularidades definen el contexto de uso y se han de reflejar en la interacción del sistema y en la implementación de sus funcionalidades.

#### <span id="page-11-1"></span>1.4 Planificación del Trabajo

El proyecto está estimado para ser desarrollo con una dedicación de 2 horas por día, aproximadamente, de lunes a sábado.

Ver anexo #1

### <span id="page-12-0"></span>1.5 Breve sumario de productos obtenidos

- Una propuesta de App Intranet funcional, con los requerimientos funcionales y no funcionales descritos anteriormente.
- La documentación del proceso de desarrollo de la app (memoria), generando una experiencia de desarrollo móvil para la institución.
- Presentación ejecutiva del proyecto.

### <span id="page-12-1"></span>1.6 Breve descripción de los otros capítulos de la memoria

A continuación, se describe brevemente cada uno de los capítulos que componen esta memoria:

#### Introducción

En dicho capítulo se realiza la presentación del proyecto, se expone cuál es la motivación por la cual se lleva a cabo, también los principales objetivos que se desean lograr a través del mismo.

### Usuarios y contexto de uso

En este apartado se realiza una explicación sobre la identificación de los usuarios, y de los requerimientos encontrados en el análisis de dichos usuarios.

#### Diseño conceptual

Se presentan los requisitos necesarios que deben desarrollarse a lo largo del proyecto en un nivel conceptual.

#### Prototipado

Se exponen los prototipos de las principales pantallas de la aplicación.

#### Evaluación

Para afirmar que en el prototipo cumple con lo requerido, se realizaran ciertas pruebas y se muestran resultados.

Definición de los casos de uso Se muestran los casos de uso según las funcionalidades de la aplicación identificadas. Diseño de la arquitectura Se explica el diseño del API a realizar.

#### Desarrollo

Se describe como se ha llevado a cabo el proceso de implementación (desarrollo) de cada una de las secciones del proyecto.

#### Testeo y pruebas

Se realiza un resumen sobre el resultado de algunas pruebas realizadas.

#### **Conclusiones**

<span id="page-13-0"></span>En este capítulo se realiza una valoración general del proyecto, los objetivos conseguidos y el trabajo pendiente a realizar en el futuro

# 2. Resto de capítulos

#### Usuarios y contexto de uso

En el caso de los usuarios se identifican dos grupos principales, un usuario, que se puede considerar experto que se puede considerar "stakeholder", el cual puede apoyar en la coordinación, brindar requisitos (requerimientos) y recomendaciones en el proceso de análisis y desarrollo de la aplicación, este usuario es el Programa de Gobierno Digital de la UNED, dicho programa es una dependencia de la institución, que dentro de sus funciones principales están "fomentar el cambio de cultura organizacional, desde la perspectiva de la revisión, evaluación, análisis, mejora y cambio en los procesos con la incorporación de las Tecnologías de la Información y la Comunicación" (UNED, 2013), es decir se encarga de gestionar la inclusión de tecnologías de la información en los distintos procesos de la institución, por lo cual es un usuario clave para el desenvolvimiento del proyecto en la institución.

El otro grupo de usuarios, son todos los potenciales consumidores directos de la app, los usuarios finales, estos son los más de 2900 funcionarios de la UNED, que posean un smartphone con sistema operativo Android. Este segundo grupo de usuarios al ser un grupo diverso se puede dividir en 3 subgrupos: los que tienen conocimiento básico, intermedio y avanzado en relación al uso de aplicaciones y dispositivos móviles.

Una vez identificados estos grupos de usuarios se conformó un conjunto de trabajo para enfocarse en determinar las principales funcionalidades, requerimientos (funcionales y no funcionales), cuestiones de accesibilidad y aspectos más relevantes que debe incluir la aplicación en su primera versión, este grupo de trabajo está integrado por un usuario representante de los perfiles anteriormente citados (usuario básico, usuario intermedio y usuario avanzado).

Análisis de perfiles de grupos de usuarios

Con la identificación de estos grupos se creó un análisis de cada uno, esto proporciona la información necesaria para conocer los usuarios, lo que requieren o esperan de la aplicación en el contexto del proyecto: la creación de una propuesta de una aplicación móvil intranet para la UNED.

A partir de los usuarios consultados se identificaron los siguientes modelos.

Usuario básico

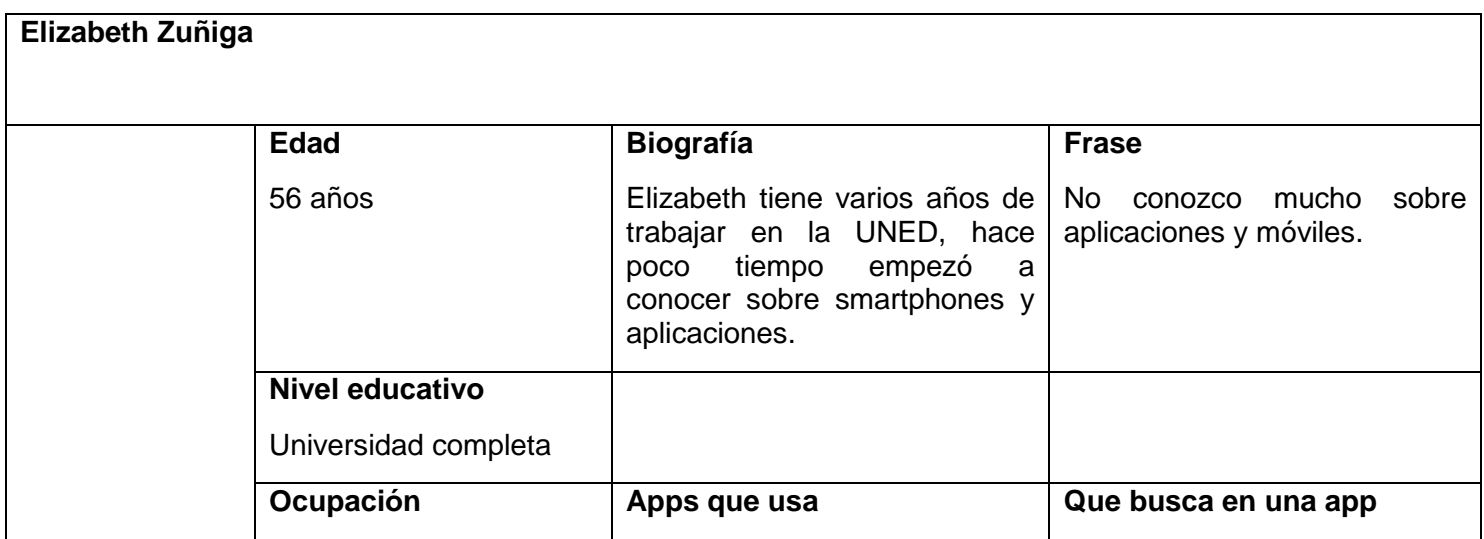

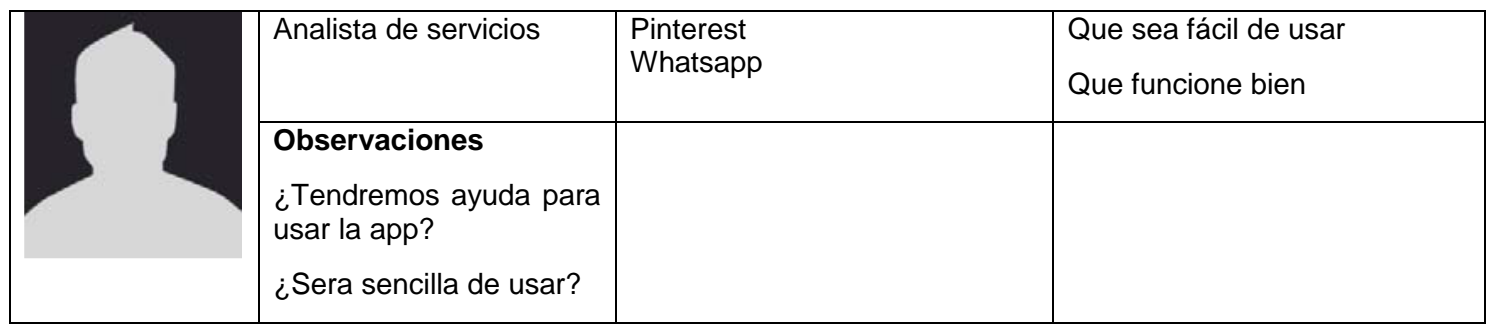

**Tabla 1 Usuario básico**

<span id="page-15-0"></span>Usuario intermedio

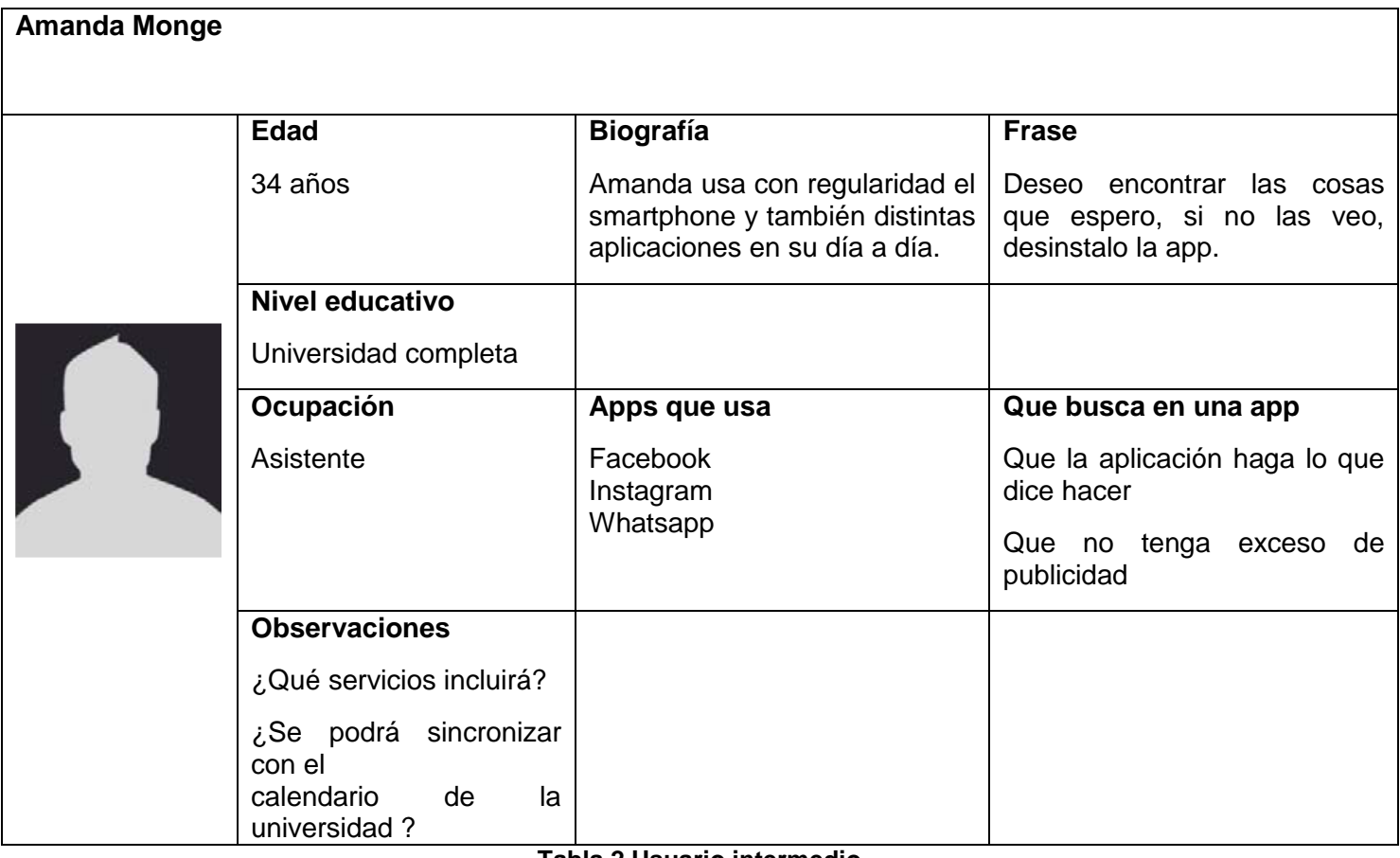

<span id="page-15-1"></span>**Tabla 2 Usuario intermedio**

Usuario avanzado

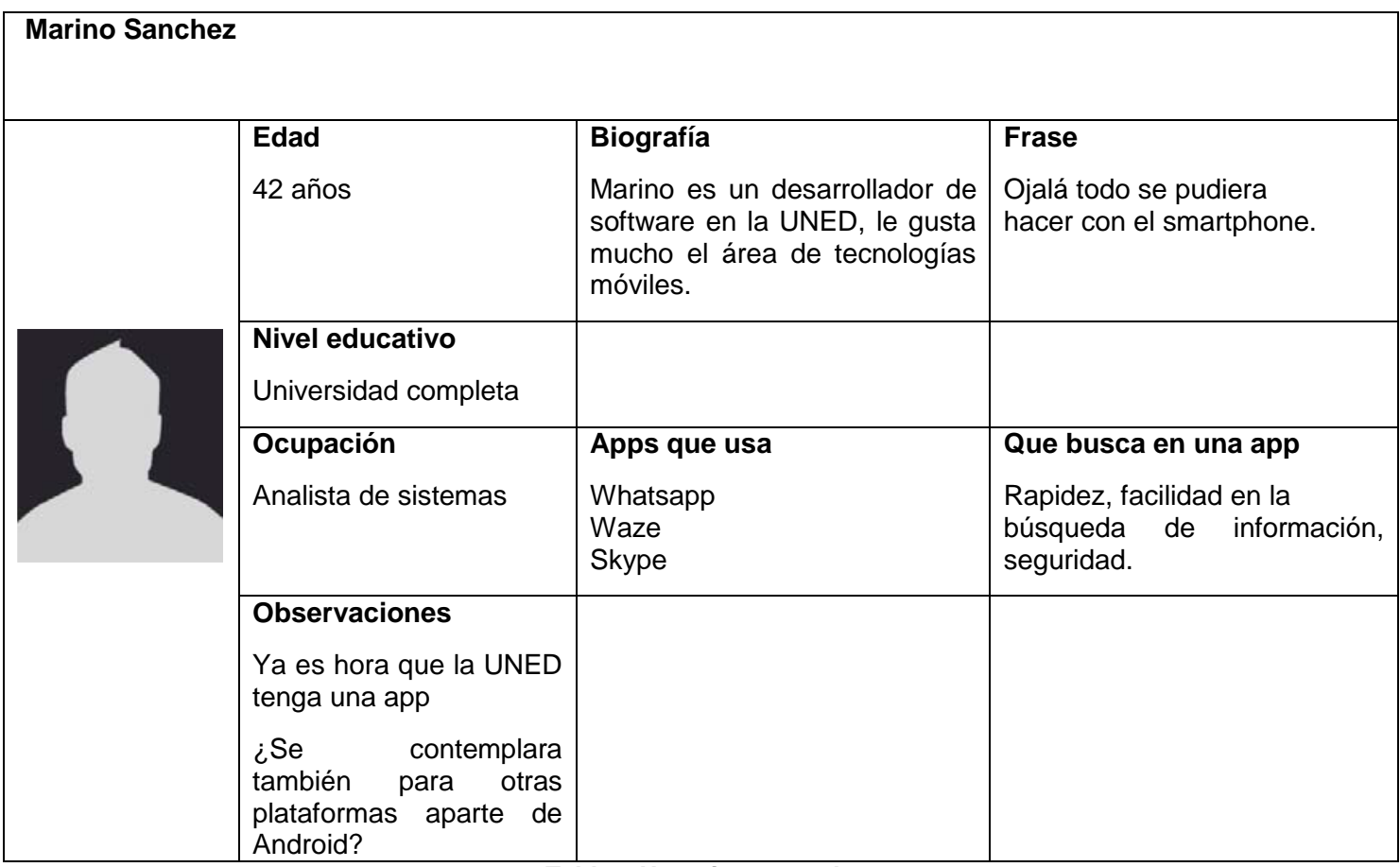

**Tabla 3 Usuario avanzado**

<span id="page-16-0"></span>Sesión inicial stakeholder

Se realizó una sesión con el usuario considerado stakeholder para determinar algunos requisitos o recomendaciones iniciales del proyecto:

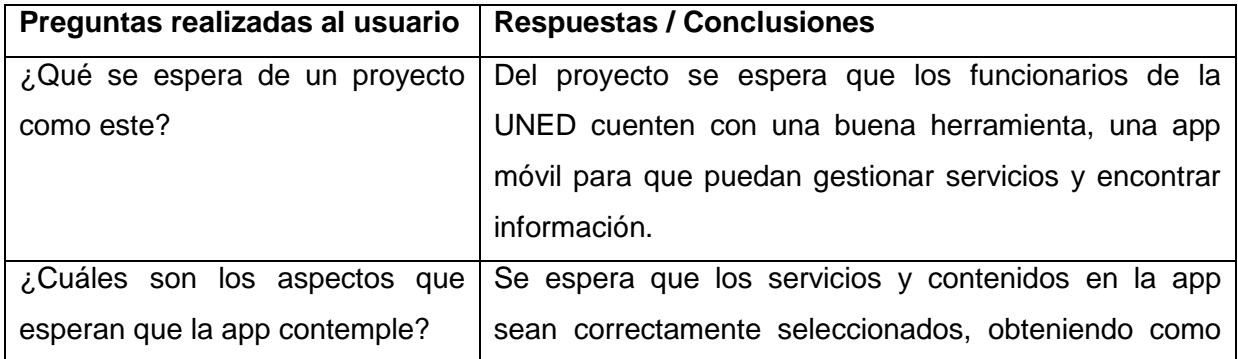

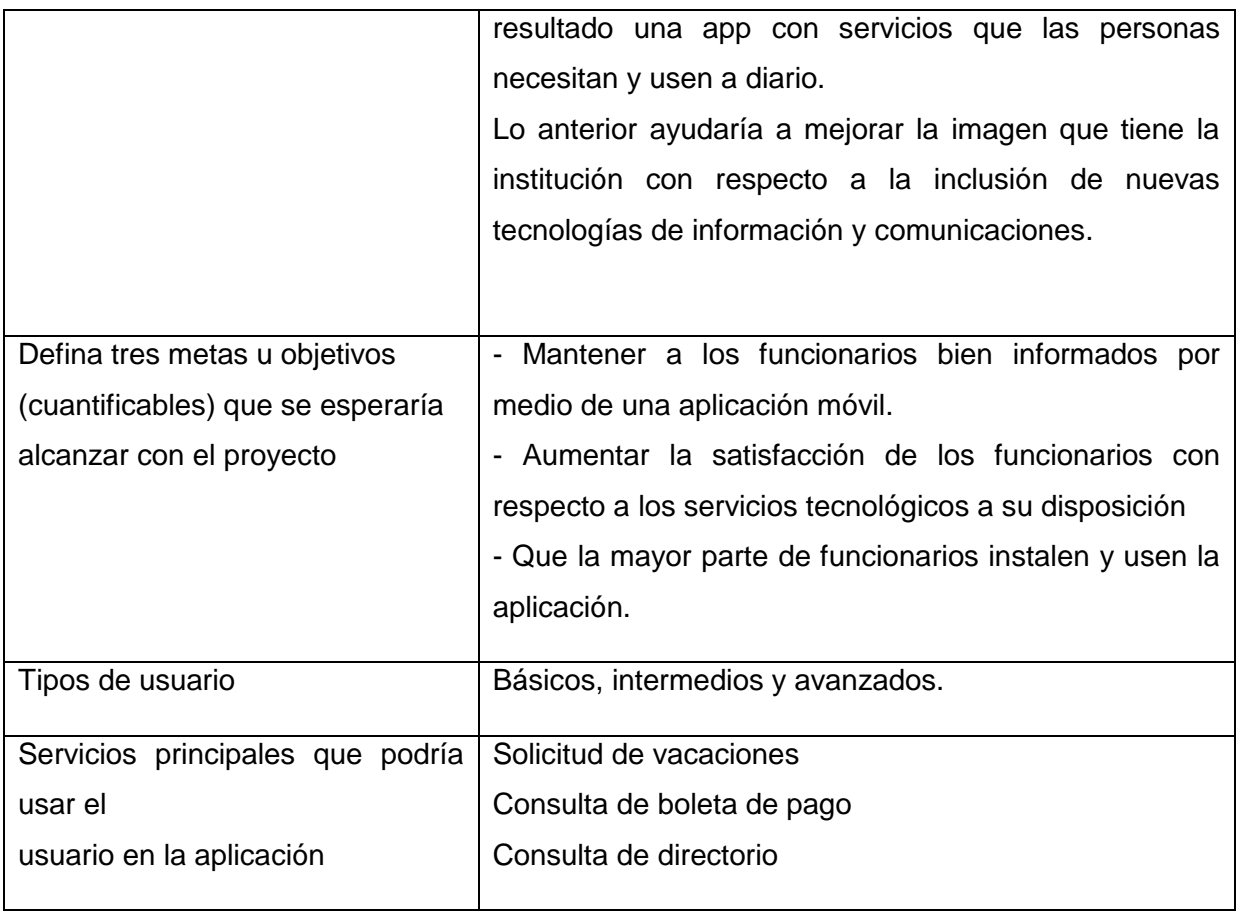

### **Tabla 4 Recomendaciones stakeholder**

<span id="page-17-0"></span>Esta técnica permitió identificar cuáles eran algunos de los objetivos principales que el usuario stakeholder podía brindar al proyecto. Es importante no perder de vista que, si bien es diseño está centrado en el usuario, si se hace el enfoque solo a los usuarios finales o bien con el enfoque de solo el desarrollador, se pueden omitir detalles importantes que un usuario experto, en la creación y adopción de servicios digitales, si puede contemplar.

Por ello es realmente importante identificar qué puede aportar este usuario para poder organizar y clasificar los requisitos respecto a los usuarios finales.

En esta instancia se pudo identificar que el principal requisito o recomendación, que este usuario puede comentar, es ofrecer a los usuarios finales todas las herramientas o servicios posibles en la aplicación, de manera sencilla y eficiente.

Sesión inicial usuarios finales

Se realizó una sesión con 15 posibles usuarios finales, 5 de cada perfil, se hace un resumen de lo más significativo a continuación:

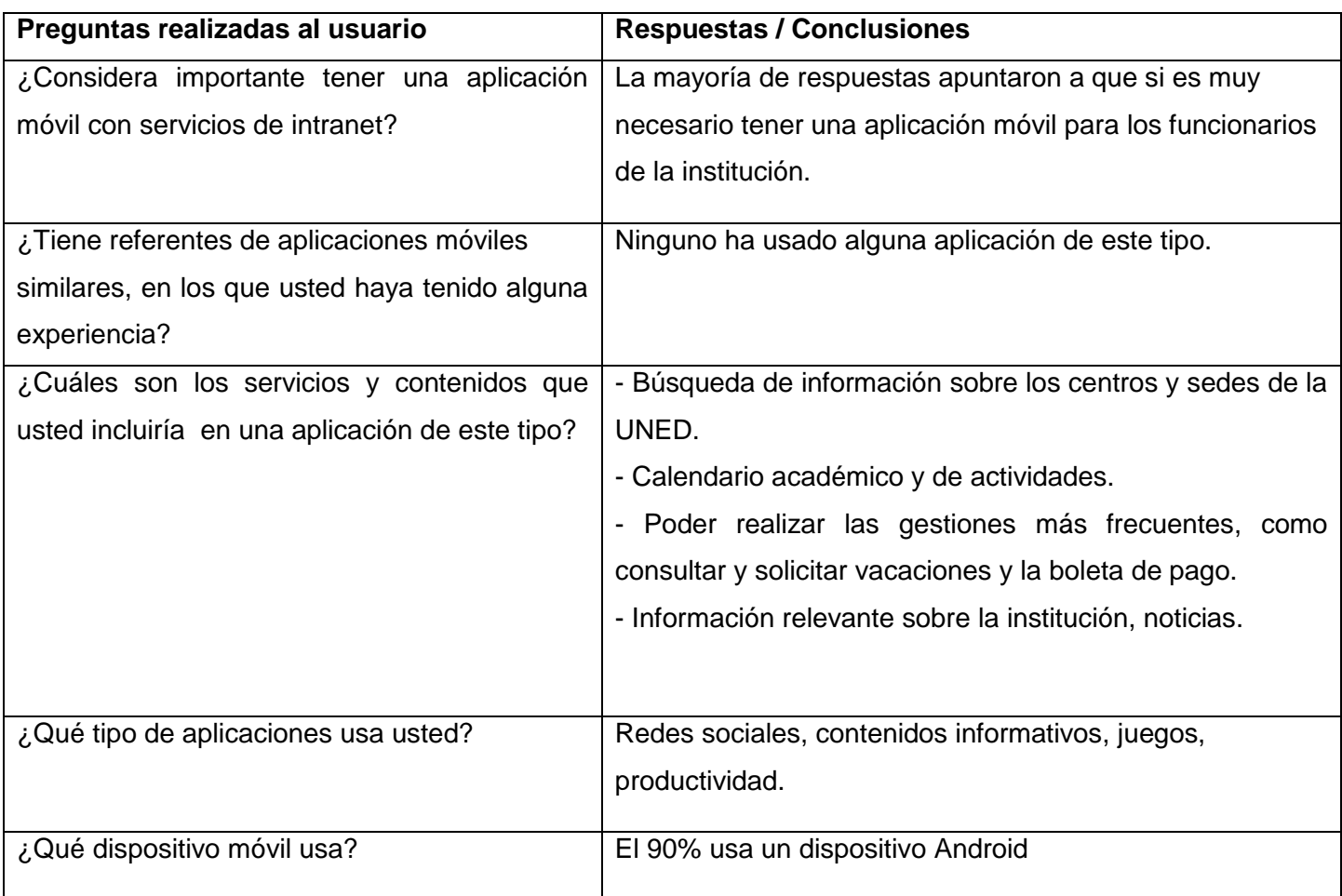

## **Tabla 5 Sesión usuarios finales**

<span id="page-18-0"></span>La reunión con usuarios permite ver la otra cara de la moneda, esto es, no solo los objetivos del desarrollador (los planteados en la primera etapa) y lo recomendado por el stakeholder, sino las expectativas reales que el usuario final esperaría cubrir con la aplicación. Con esta técnica hay una aproximación básica a lo que el usuario quiere, a sus necesidades, a lo que el realmente tomará del producto digital. En esta instancia se cruzan, integrando o diferenciando, los objetivos planteados inicialmente con necesidades de usuario.

Con los usuarios se pudo identificar que ellos asimilan muy bien la idea de tener una aplicación móvil y con esta esperan que se tenga acceso a los servicios de forma más inmediata y ágil.

#### Requisitos funcionales

Luego del análisis inicial del proyecto y de las distintas reuniones con los usuarios, surgen los siguientes requerimientos funcionales para la aplicación en una primera versión:

Pantalla de acceso (Login): la aplicación tendrá una pantalla de acceso que controlará el ingreso y lo permitirá solamente a usuarios autorizados, funcionarios de la institución.

Cierre de sesión: Cualquier usuario de la aplicación debe poder finalizar sesión en la aplicación mediante un botón u opción de que indique "Cierre de sesión".

Pantalla de inicio: la aplicación tendrá una página inicial que tendrá los iconos a forma de menú de los principales servicios a disposición.

Menú desplegable: la aplicación tendrá un menú desplegable al lado izquierdo el cual mostrará las distintas opciones de la aplicación.

Directorio de personal: se debe tener una opción que muestre el directorio de personal de la institución.

Calendario: se tendrá una opción de calendario de eventos.

Repositorio de documentos: se tendrá una opción con acceso a un repositorio con los principales documentos que se utilizan en la institución.

Notificaciones push: Posibilidad de notificar al usuario de los distintos eventos de institucionales.

Consulta de boleta de pago: se tendrá una opción para consultar la boleta de pago

Solicitud y consulta de vacaciones: se tendrá una opción para poder solicitar vacaciones y consultar el historial de solicitudes.

Localización (mapa): se tendrá una opción con un mapa que muestre la ubicación e información básica de las distintas sedes de la UNED.

Consulta de [activos fijos:](http://intranet.uned.ac.cr/WConsultaActivos/default.aspx?direccion2=jmatamoros) se tendrá una opción para consultar los activos fijos ligados al funcionario.

Requisitos no funcionales

Los requisitos no funcionales para la aplicación que se identificaron son:

Rendimiento: la aplicación debe desempeñarse de manera fluida y eficiente, propiciando una experiencia atractiva para el usuario.

Seguridad: la aplicación debe garantizar la confidencialidad de los datos de los funcionarios.

Accesibilidad: la aplicación debe ser clara y debe seguir los patrones de accesibilidad estándares.

Usabilidad: cualquier funcionario debe ser capaz de poder utilizar la aplicación y acceder a toda la funcionalidad sin ningún tipo de restricción o inconvenientes.

Estabilidad: la aplicación debe ser capaz de controlar los posibles errores ocurridos durante la ejecución de la misma.

Mantenimiento: la aplicación debe poder ser mantenida y actualizada, dando posibilidad a mejorar el rendimiento, incluir nuevas funciones y mejorar la usabilidad en cualquier momento.

Interfaz: Clara y concisa. No debe dar lugar a la confusión del usuario y debe seguir los estándares de diseño.

Integración: La aplicación debe de integrarse con todo el sistema operativo de Android. Hacer uso de las aplicaciones nativas si se necesita y mantener un diseño acorde al sistema.

Optimización: El consumo de batería y de datos debe ser adecuado, y nunca dejar procesos sueltos que consuman memoria y batería. El tiempo de ejecución debe ser mínimo, para mejorar los tiempos de respuesta y la experiencia de uso del usuario.

Diseño conceptual

#### Escenarios de uso

Con apoyo del stakeholder se desarrollaron 4 posibles escenarios de uso que se busca que el usuario realice con la aplicación:

#### Escenario 1.

Marino se encuentra en su oficina, está trabajando animadamente con su ordenador portátil, en dicho momento Marino tiene salir a una reunión, de camino recuerda que debe llamar a una compañera para solicitar una información, pero no tiene el número de la oficina, puesto que recuerda que puede hacer la búsqueda en el directorio de la institución que la aplicación "IntraUNED" posee en una de sus funcionalidades, puesto que ingresa a app, elige la opción del directorio y realiza la búsqueda para encontrar la información de la compañera.

#### Escenario 2.

Un lunes por la tarde, Elizabeth regresa del trabajo hacia su casa, toma el autobús, es hora pico y hay mucho tránsito, por lo que tardara una hora al menos para llegar a su casa, recuerda que debe realizar una solicitud de vacaciones para el día siguiente por lo que decide realizarla con su smartphone, mediante la app "IntraUNED", Elizabeth no tiene mucha experiencia con su teléfono inteligente, pero le ella instaló previamente, la app, por lo que decide probarla, realizando la gestión durante el viaje, al inicio por su

falta de experiencia tarda un poco en entender su funcionamiento, pero al cabo de un par de minutos conoce la organización de la app, selecciono la opción solicitud de vacaciones, incluyo las fechas y finalizo la gestión, después de utilizarla durante el viaje se da cuenta que no debe esperar llegar a su casa a encender el ordenador para hacer la gestión, está satisfecha, con la app, logro realizar la solicitud durante el trayecto a casa.

#### Escenario 3.

Durante una actividad laboral fuera de la oficina Amanda requiere conocer las sedes que tiene la UNED en la zona sur del país, no está muy segura de las sedes existentes por lo que para esta ocasión utiliza la app "IntraUNED", ingresa a la app, comprueba el menú de la pantalla inicial y selecciona la opción de mapa y ahí puede verificar las distintas sedes de una forma sencilla y ágil.

#### Escenario 4.

En otra ocasión un domingo por la mañana, Amanda desea comprobar el salario recibido, quiere revisar si le han pagado unas horas extras que tenía acumuladas, ante la duda, quiere verificar su boleta de pago, pero no quiere encender su ordenador y todo el tiempo que esto necesita solo para hacer esta comprobación rápida, por lo que decide realizar dicha comprobación mediante la app "IntraUNED", ingresa a la misma, busca la opción en el menú de la app e ingresa en esta función, ingresa los datos requeridos por la pantalla y logra descargar su boleta de pago para revisar lo que deseaba.

Con la descripción de estos hipotéticos escenarios se pueden determinar los siguientes flujos de interacción:

14

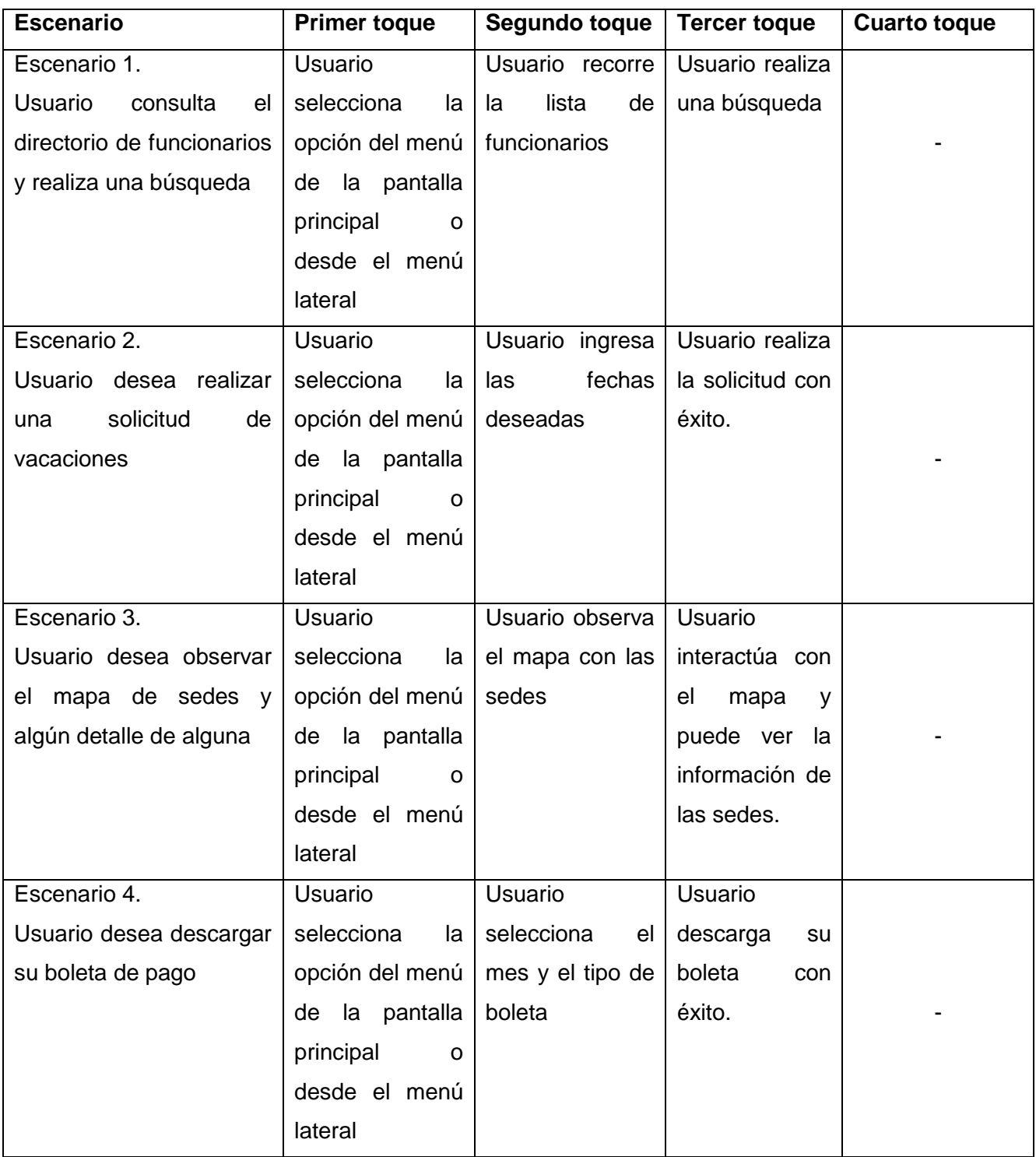

**Tabla 6 Escenarios**

<span id="page-23-0"></span>Con la descripción de estos flujos, se propone una identificación sobre que debe pasar en cada "toque" efectivo en la aplicación.

Muchas veces se desean muchas funciones y opciones en una aplicación, al mismo tiempo, pero al identificar y comparar los principales objetivos que se plantean inicialmente, con lo esperado por el usuario, se establecen cuáles son los toques que se deben dar para llegar a la información o realizar el proceso deseado.

Se identificaron en este caso 4 acciones principales (probablemente sean muchas más) que se trataron no tuvieran más de tres toques desde el acceso inicial, esto para dar una sensación de facilidad y sencillez en el uso de la aplicación.

# Prototipado

Las siguientes son las capturas de las pantallas del prototipo, aunque no son el 100% de las pantallas de este, se busca documentar las más que representen las ideas de diseño y también ilustrar los argumentos más relevantes del mismo.

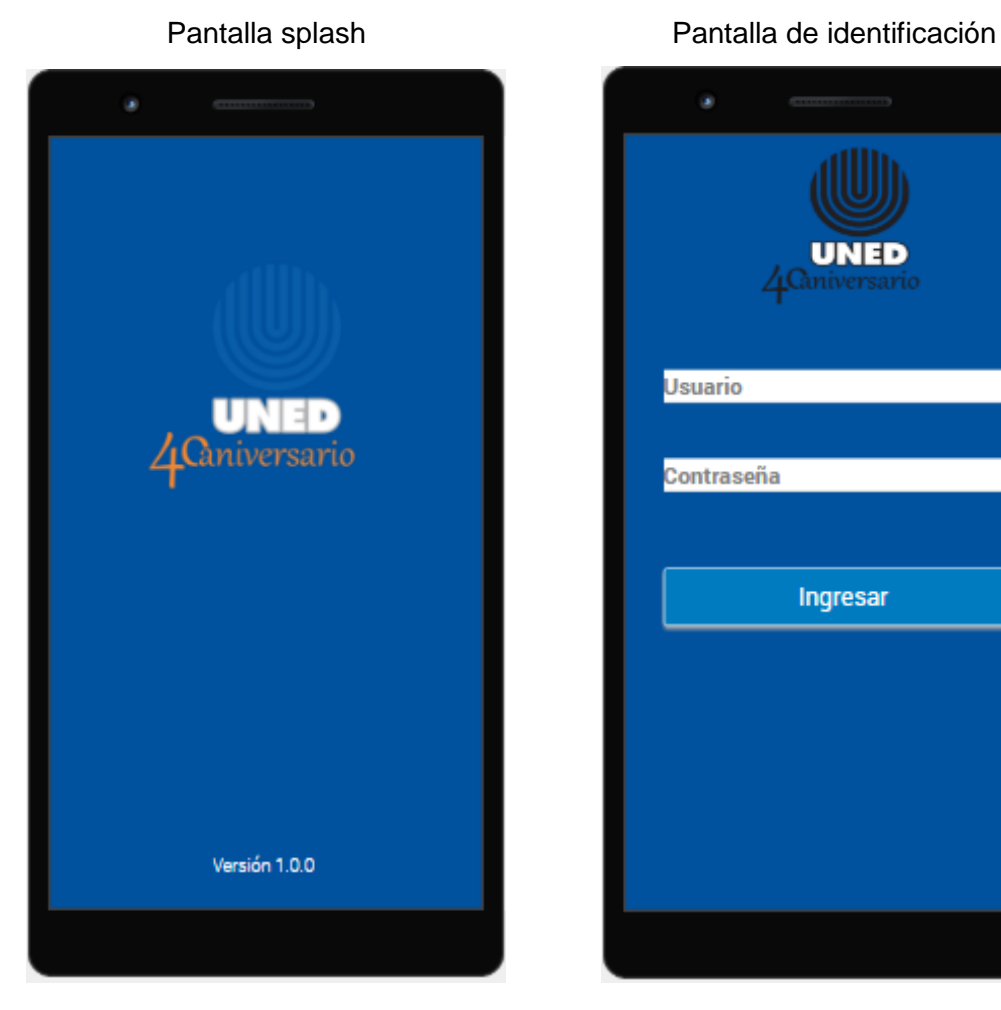

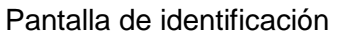

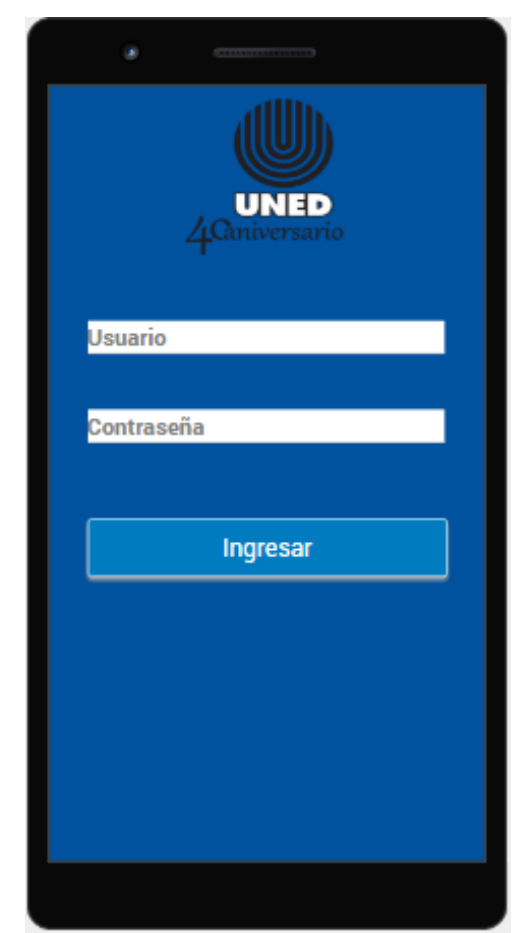

# $\overline{\blacktriangledown}$  all  $\overline{\blacktriangledown}$  15:45  $\mathbf{c}$  :  $\equiv$ **IntraUNED** Opcion 1 Opcion 2 Opcion 3 Opcion 4 Opcion 5 Opcion 6 Opcion 7 Opcion 8  $\triangleleft$  $\bigcirc$  $\Box$

15:45 e il Jairo Matamoros Segura  $\boxtimes$  Opcion  $\boxtimes$  Opcion ⊠ Opcion  $\boxtimes$  Opcion  $\boxtimes$  Opcion X Opcion  $\boxtimes$  Opcion  $\triangleleft$  $\bigcirc$  $\Box$ 

# Pantalla inicial **Menú** lateral de la aplicación

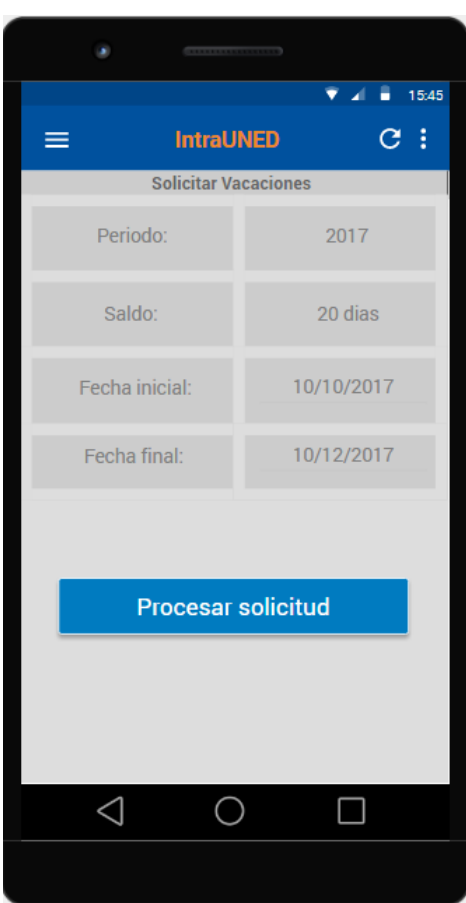

# Pantalla solicitud vacaciones extending pantalla mapa sedes

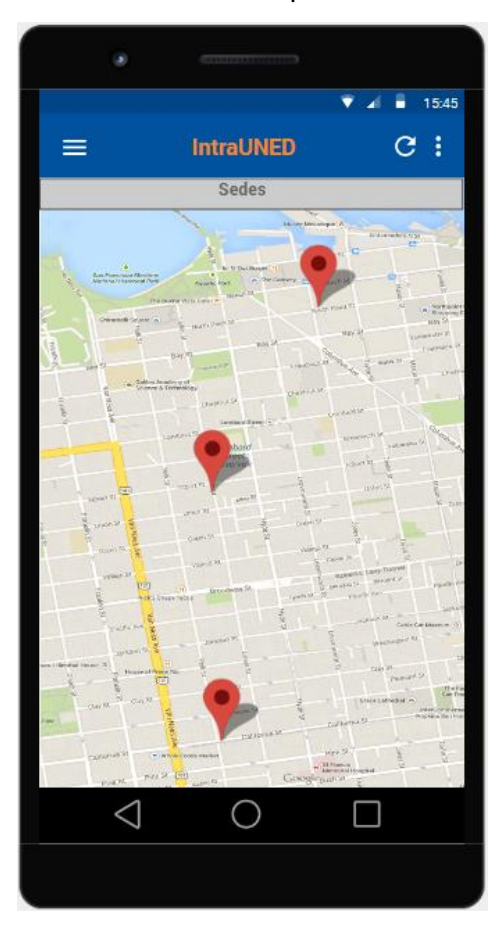

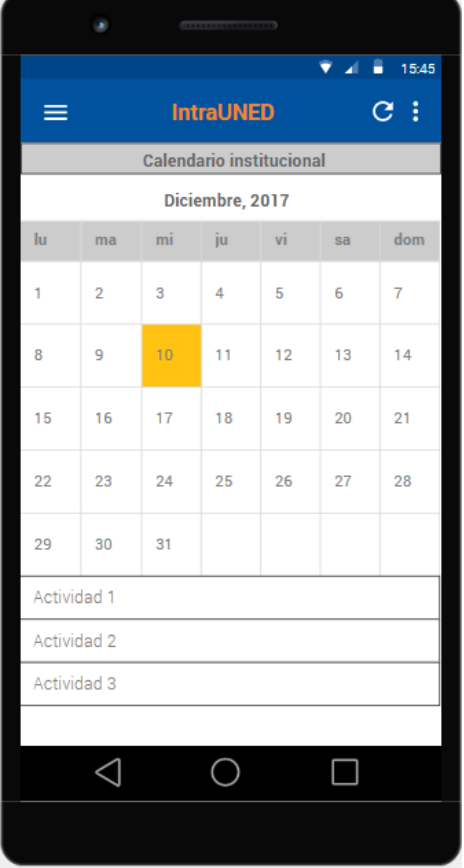

## Pantalla calendario institucional Pantalla directorio de personal

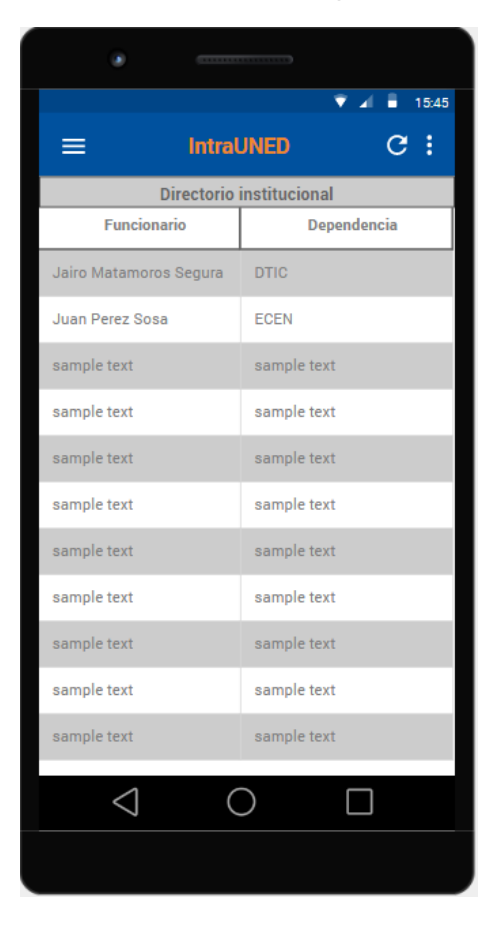

#### Evaluación

En el caso de la realización de una evaluación del prototipo en una etapa temprana del proyecto es de vital importancia porque brinda la posibilidad de detectar fallos para mejorar la interfaz de un producto de software o como en este caso, el prototipo de una aplicación, esto a partir de valoraciones cualitativas del mismo o de sus componentes.

Por lo que se desea establecer el grado de usabilidad que tiene el prototipo se deben obtener datos cuantitativos, a partir de una medición objetiva de algunas métricas como la efectividad, eficiencia, cumplimento y satisfacción, esto porque, como lo indica la definición de usabilidad de ISO, son atributos de la usabilidad de un producto de software (ISO 9241-II:1998, 1998).

Dicha medición de atributos proporcionara un valor o valores del grado de usabilidad que tiene el prototipo. La siguiente figura resume los conceptos necesarios para evaluar la usabilidad de un producto software a través de las relaciones entre los elementos de una interfaz y la interacción del usuario en la realización de tareas.

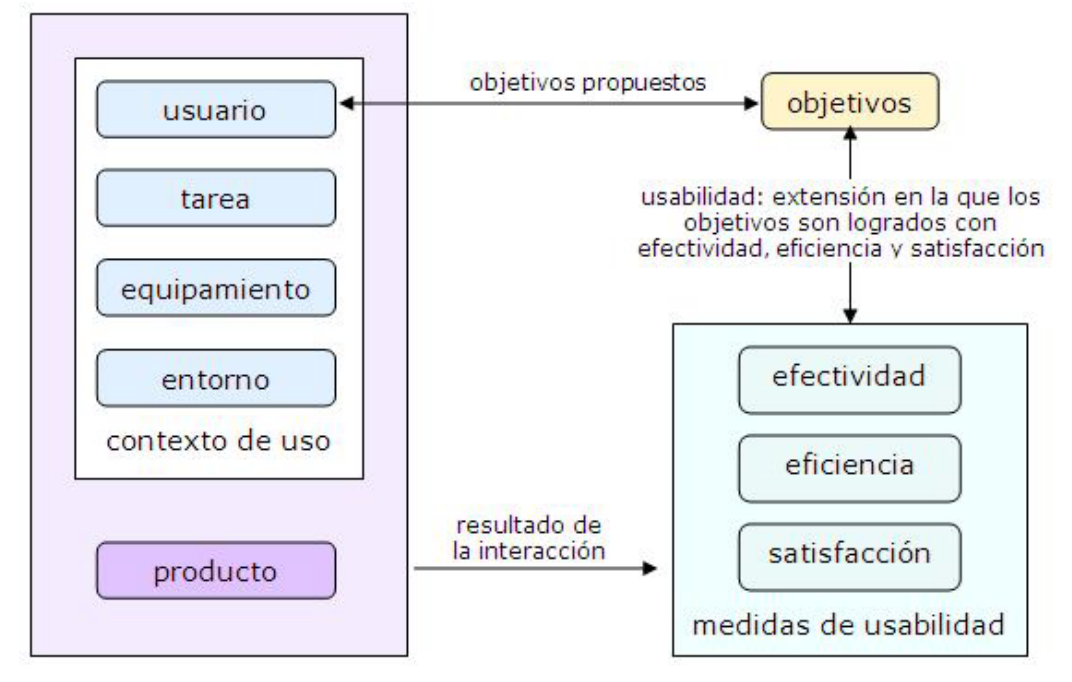

**Ilustración 1 Framework de usabilidad (ISO 9241-11).**

<span id="page-28-0"></span>Si se toma en cuenta que la interfaz de la aplicación o prototipo es el conjunto de elementos o componentes que permiten a los usuarios, de esta, llevar a cabo lo que requieren, se puede llegar a la conclusión que dependiendo del nivel o grado de usabilidad que tenga la interfaz se pueden exhibir los posibles defectos de usabilidad de la misma, lo que hace a dichos componentes menos usables o problemáticos.

Los defectos de usabilidad que tengan los componentes de la interfaz en ocasiones pueden ser causa de fallos o errores de uso por parte del usuario cuando tiene interacción con dichos componentes; es decir, acciones que realiza el usuario que se desvían de lo que se puede considerar una ejecución correcta de una tarea o proceso.

Con lo anterior descrito el objetivo principal de las pruebas es detectar y verificar los errores de diseño cometidos, con la ayuda de los posibles usuarios finales y el stakeholder. Con estas pruebas se espera detectar los posibles defectos de usabilidad y permiten establecer recomendaciones de rediseño destinadas a mejorar el prototipo y con esto el producto final.

Las pruebas o revisiones a realizar que se planifico realizar al prototipo son las siguientes:

#### Revisión de estándares

Se deben revisar los estándares de diseño de aplicaciones de Google para determinar que se cumple con un estándar de diseño de interfaz concreto y ajustado a lo que los lineamientos que dicho estándar recomienda. Haciendo una lista de chequeo para verificar el grado de cumplimiento o afinidad que se tiene en el prototipo en relación a las recomendaciones y lineamientos de dicho estándar.

#### Simulaciones de diseño

Con el uso de una simulación de diseño se espera encontrar problemas potenciales de usabilidad suponiendo cómo interactuaría un usuario final con el prototipo.

La idea es que se hagan al menos 3 sesiones con los usuarios finales y el stakeholder, el plan de la prueba seria que una persona tome el papel de usuario final mientras que se le orienta por una serie de tareas reales que tiene que realizar sobre el prototipo, con esto se busca determinar si el prototipo es intuitivo para el usuario final.

También se deben realizar simulaciones específicas para la accesibilidad, tomando usuarios con discapacidad para que de igual forma se verifique cómo se comporta el prototipo en una situación como tal.

Al final se espera tener un documento con los hallazgos encontrados en cada sesión.

#### Técnicas de filtrado

En este caso dichas técnicas también serán de gran apoyo, esto porque son actividades sencillas y sin coste alguno, que brindaran ayuda importante a la hora de identificar barreras potenciales a la accesibilidad en el diseño del prototipo.

Se deben realizar pruebas como usar el prototipo con algún tipo de lentes que disminuyan la visión, esto para comprobar cómo se comporta la interfaz, iconos, colores y demás en una situación así. También se deben realizar pruebas con guantes que dificulten tomar el dispositivo, con lo cual, de igual forma que la prueba anterior se busca verificar cómo se comporta el prototipo ante una situación así.

Definición de los casos de uso

#### Actores

En la aplicación se va tener un único actor, que será el usuario final de la aplicación.

<span id="page-30-0"></span>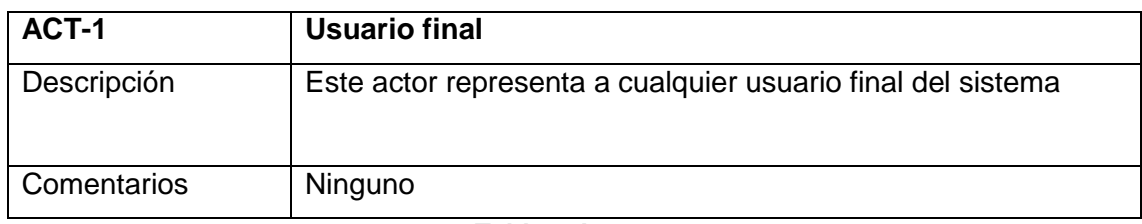

**Tabla 7 Actores**

Casos de uso

Diagrama de casos de uso

<span id="page-31-0"></span>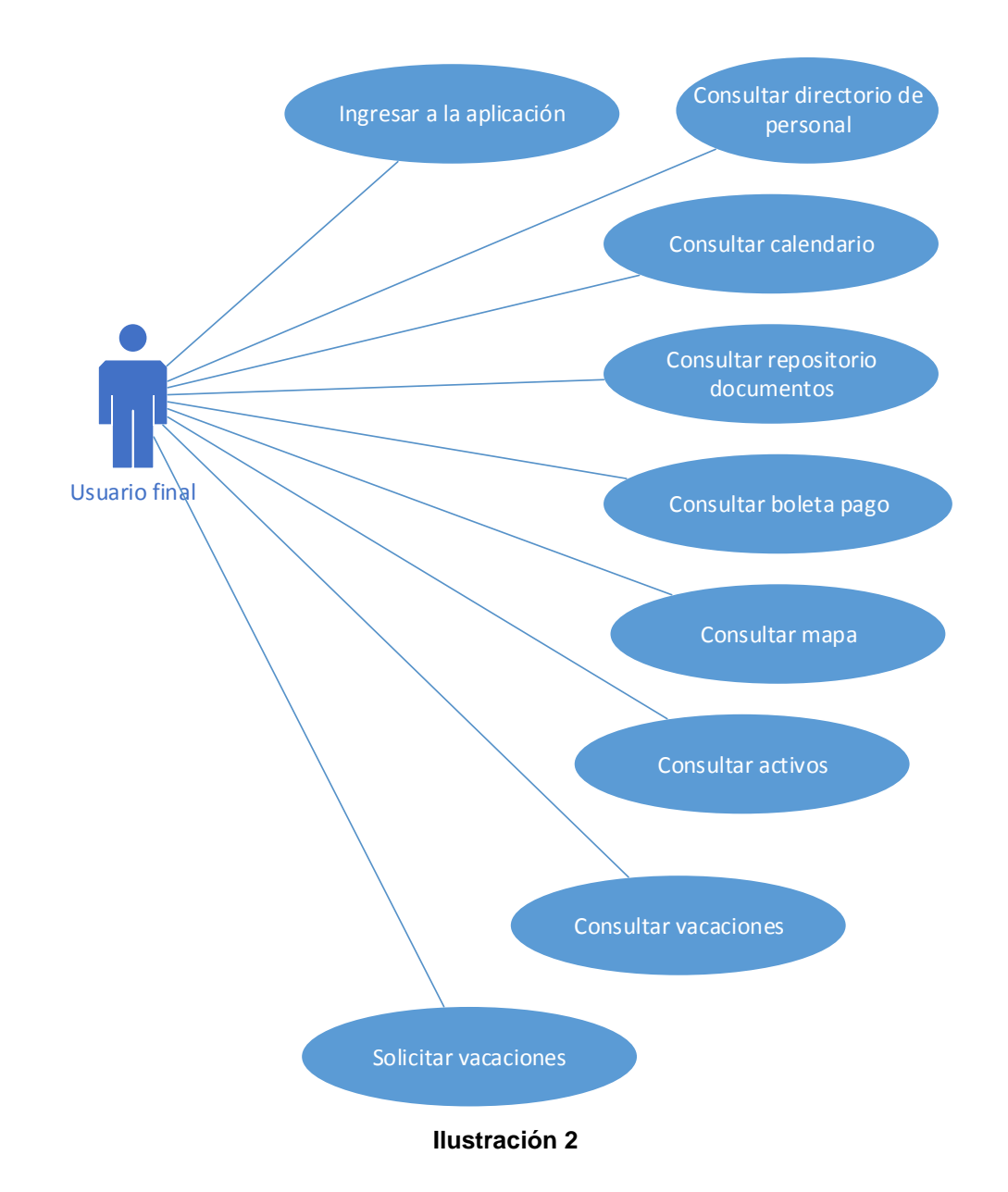

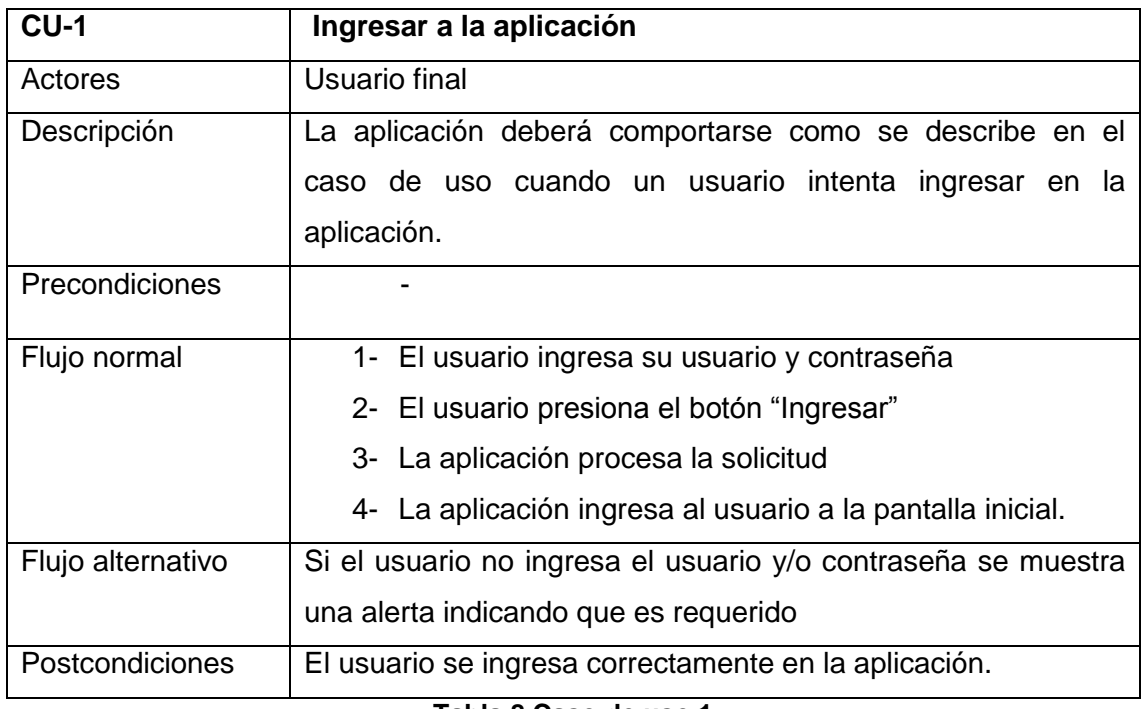

#### **Tabla 8 Caso de uso 1**

<span id="page-32-0"></span>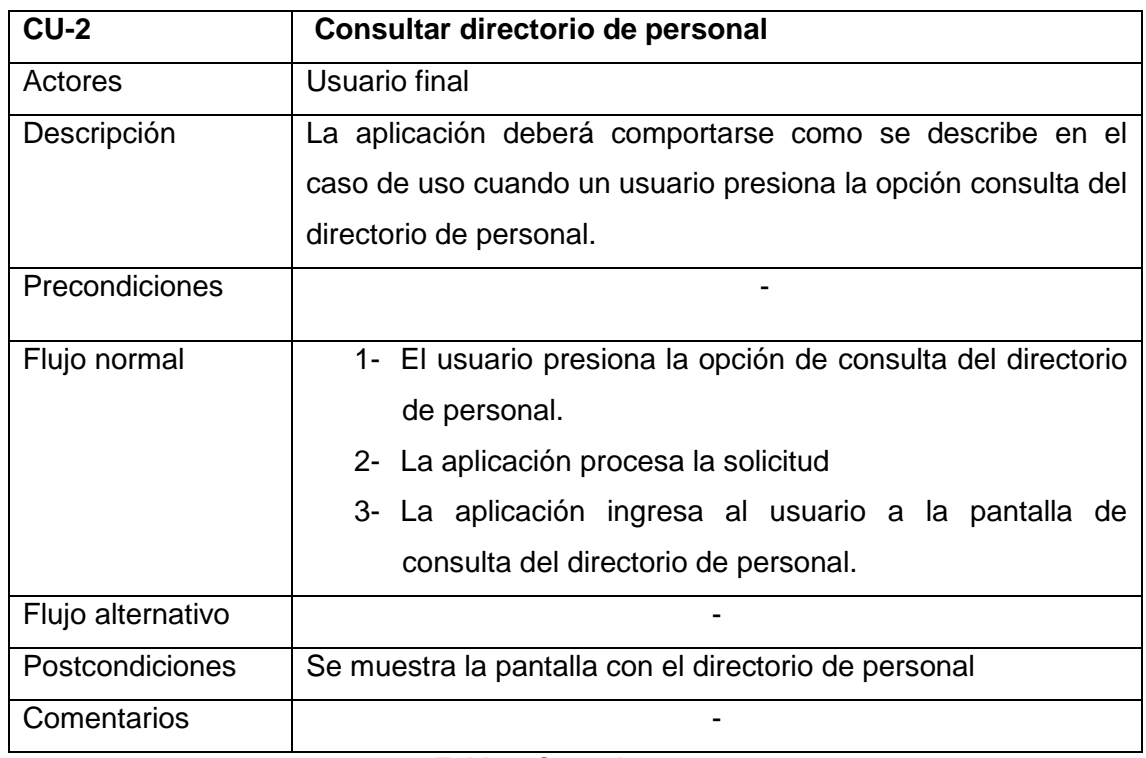

#### **Tabla 9 Caso de uso 2**

<span id="page-32-1"></span>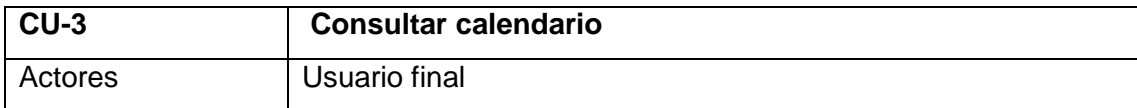

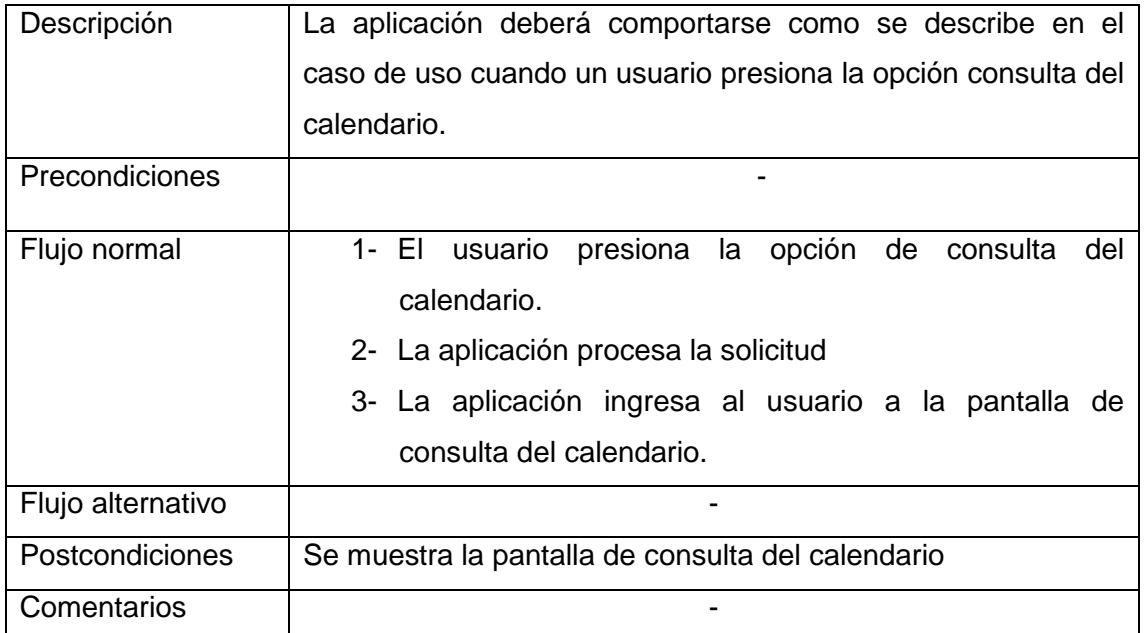

#### **Tabla 10 Caso de uso 3**

<span id="page-33-0"></span>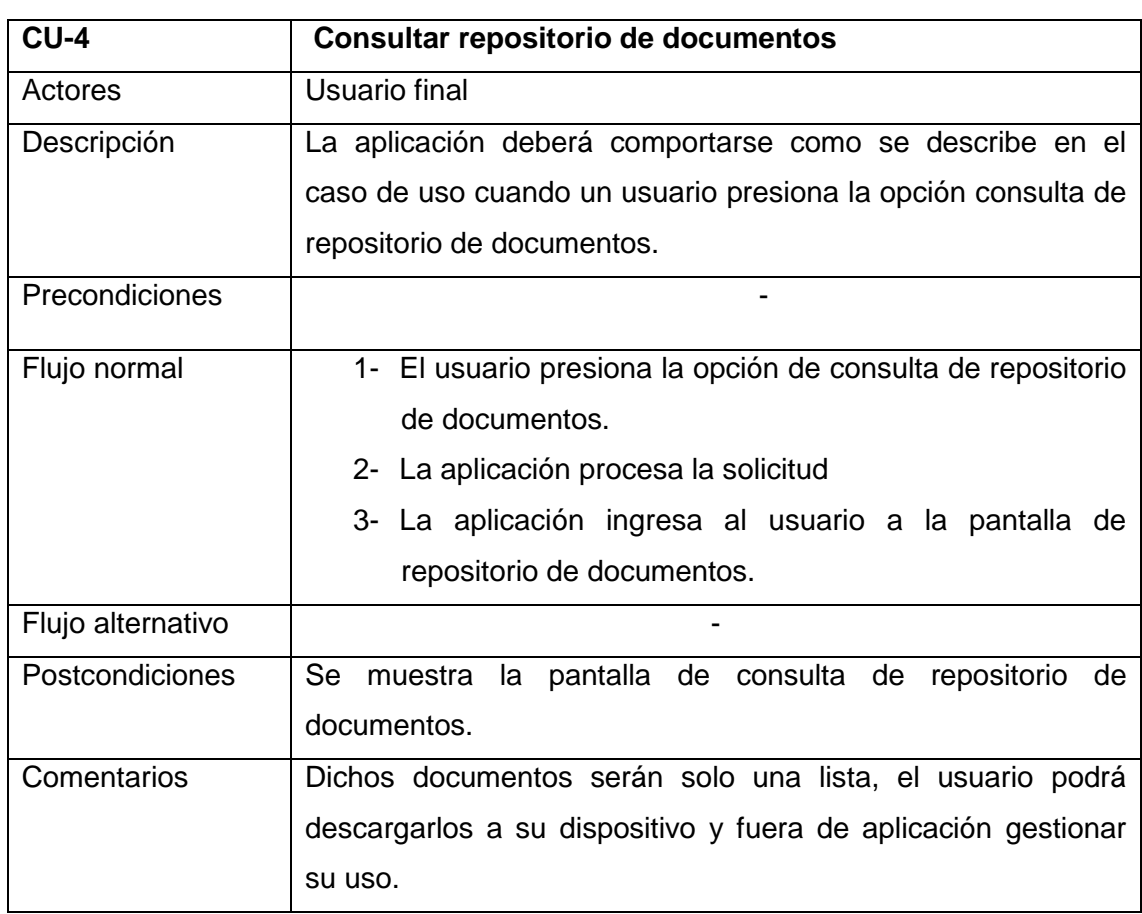

#### **Tabla 11 Caso de uso 4**

<span id="page-33-1"></span>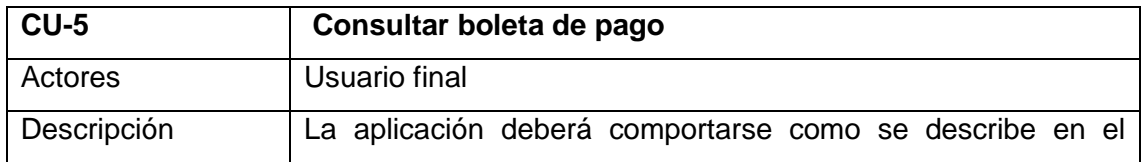

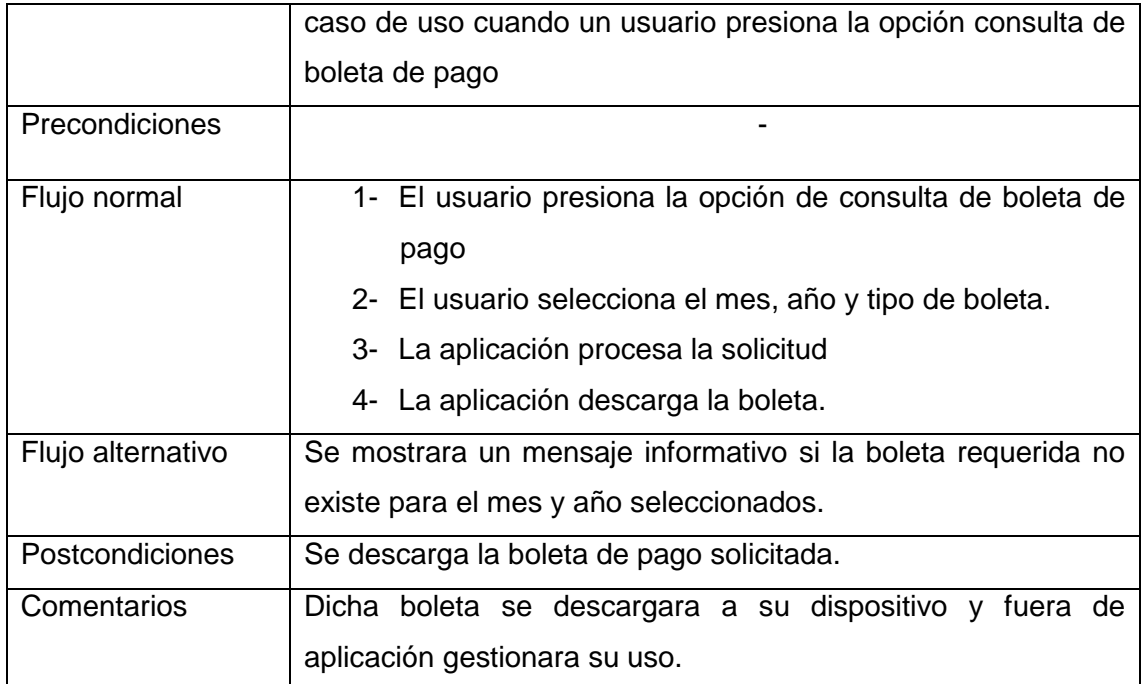

# **Tabla 12 Caso de uso 5**

<span id="page-34-0"></span>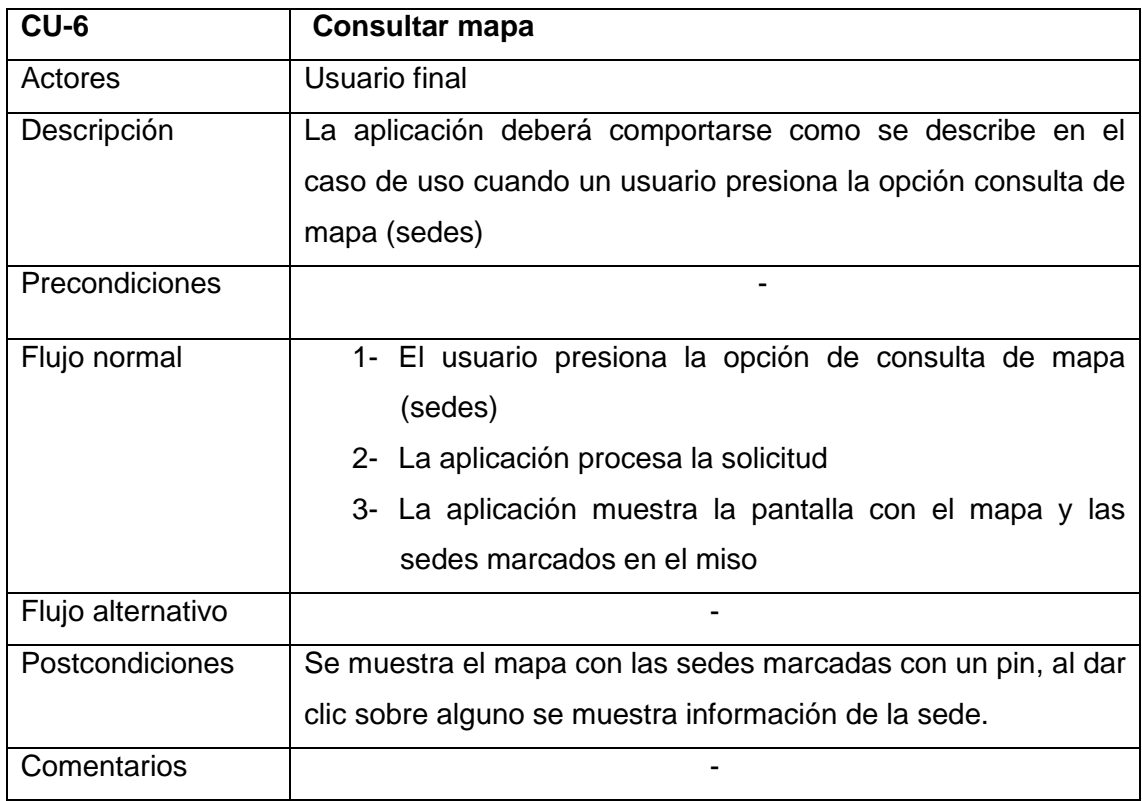

#### **Tabla 13 Caso de uso 6**

<span id="page-34-1"></span>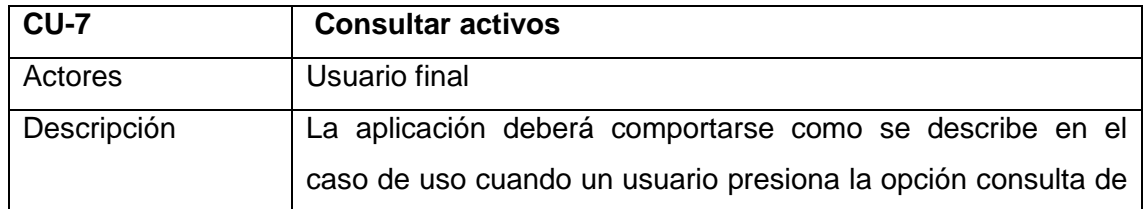

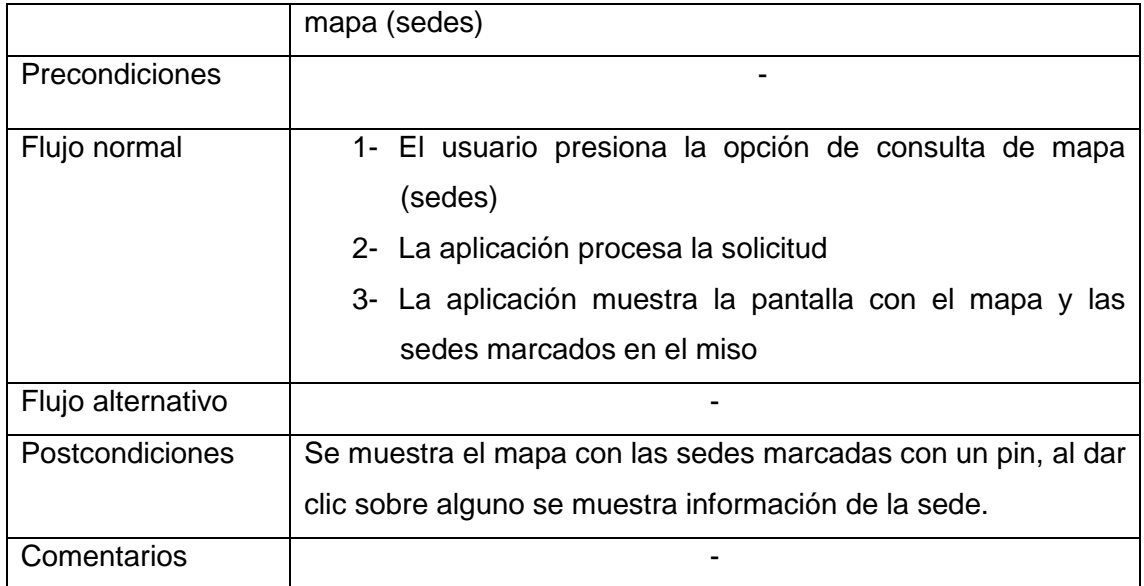

#### **Tabla 14 Caso de uso 7**

<span id="page-35-0"></span>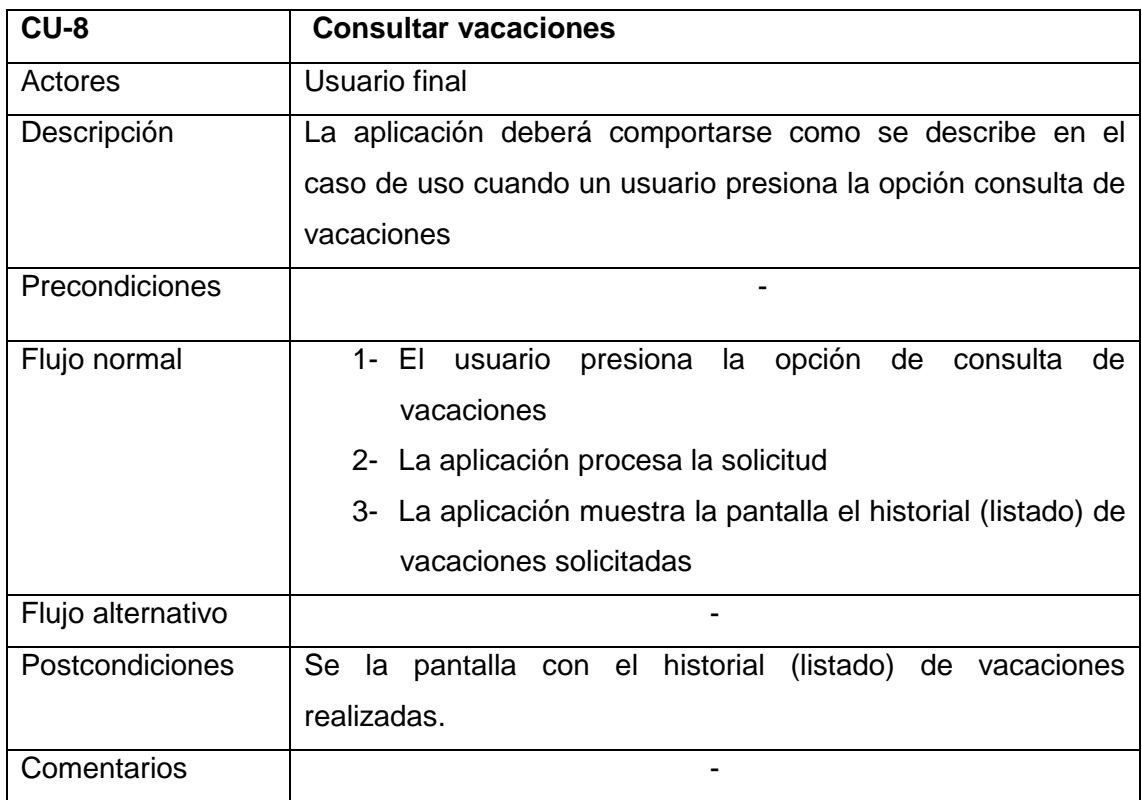

### **Tabla 15 Caso de uso 8**

<span id="page-35-1"></span>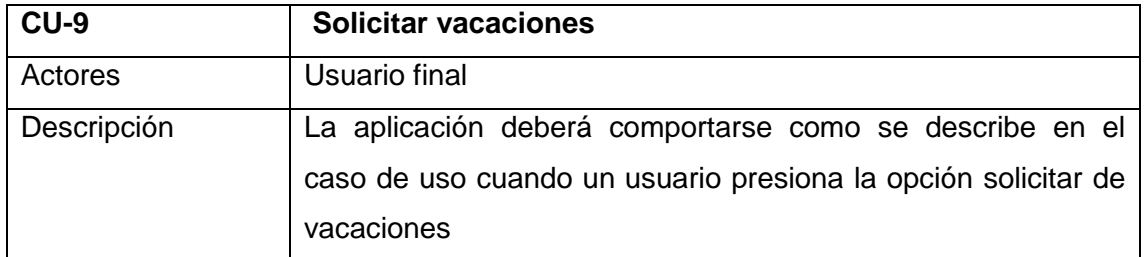
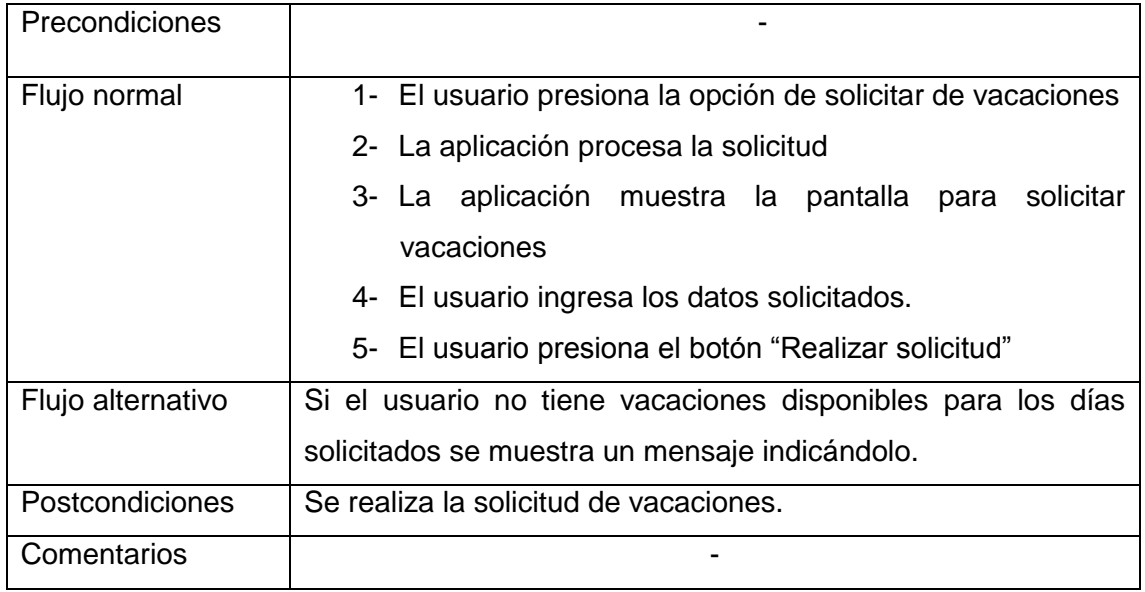

**Tabla 16 Caso de uso 9**

#### Diseño de la arquitectura

Diseño de la API

En el caso de la aplicación no utilizara una base datos propia como tal, ni interna ni externa, esto porque la estructura de esta planteada a consumir una API REST la cual será la que se comunique con las bases de datos de donde se extraerá la información y se mostrara en la aplicación.

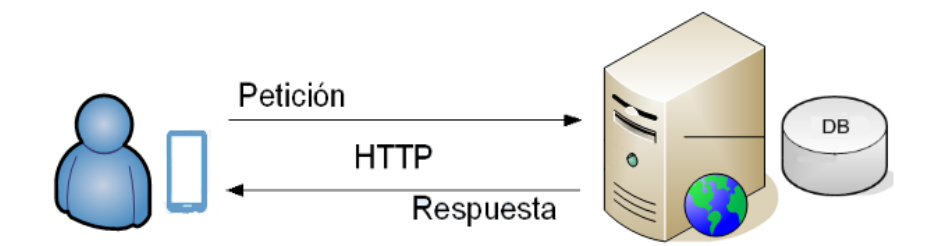

**Ilustración 3 Esquema de petición de información**

Las ventajas que supone esta estructura son muy buenas, puesto que la gestión de la información queda en la infraestructura de la UNED, lo que clarifica y facilita el desarrollo de la aplicación. La escalabilidad y encapsulación son otras de las ventajas más destacables de este modelo, permitiendo aumentar funcionalidades o recursos de ambos por separado.

Estructura de las clases

Las estructuras de las clases u objetos de la aplicación son las siguientes:

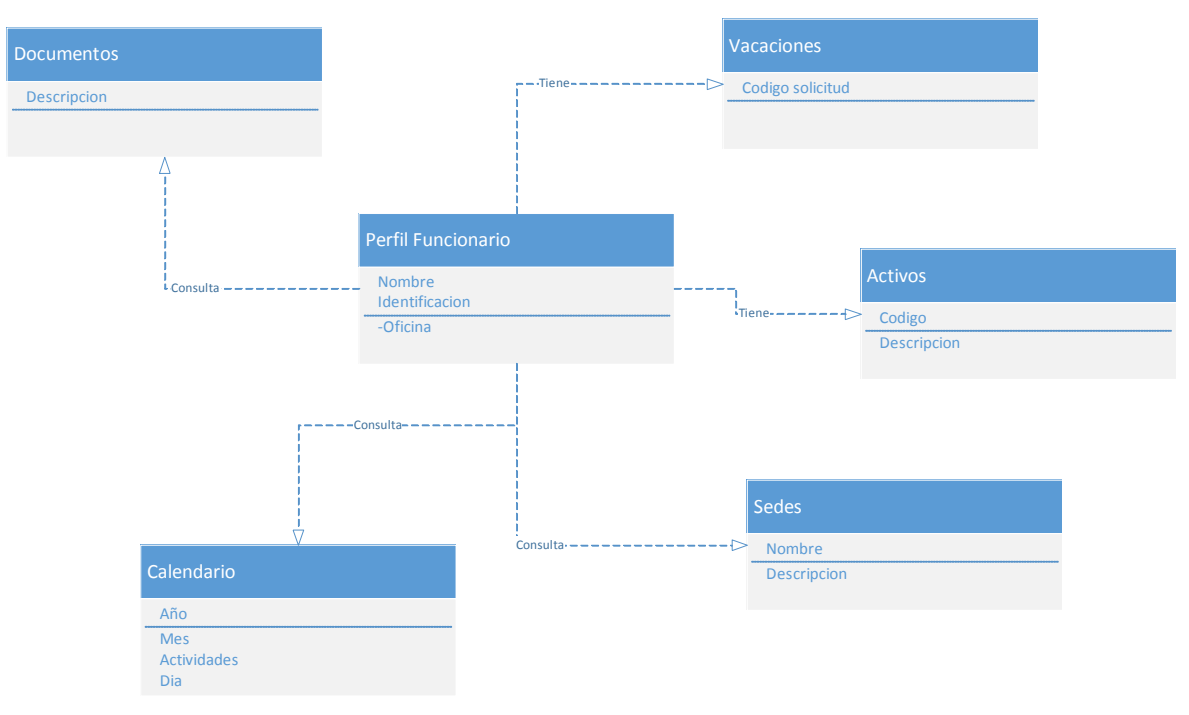

**Ilustración 4 Clases**

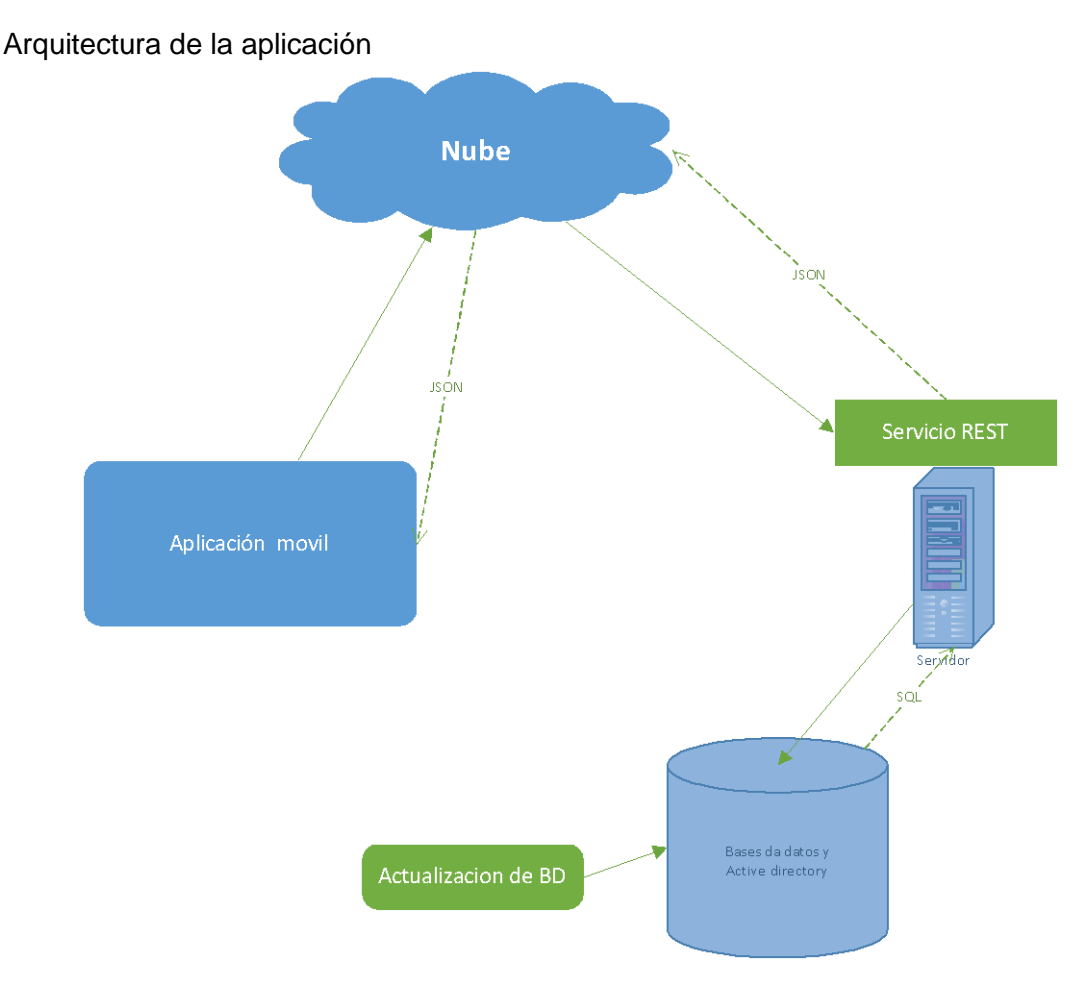

**Ilustración 5 Diseño conceptual arquitectura**

#### Desarrollo

Para profundizar el entendimiento de la aplicación este apartado a la implementación y pruebas. Se explica cómo fueron desarrollados algunos aspectos relevantes, tales como la estructura de la aplicación, utilización de mapas, la implementación de la base de datos, diseños de la interfaz y pruebas realizadas a las acciones más importantes.

Para el desarrollo de la aplicación se ha tenido en cuenta que debe ser una aplicación intuitiva y fácil de usar. Se ha divido la aplicación en diferentes bloques, los correspondientes a esta parte del proyecto son los siguientes:

API general para consumo de la aplicación Estructura general de la aplicación. Pantalla splash Pantalla login Menú lateral Pantalla inicial Pantalla calendario Pantalla directorio Pantalla Activos Pantalla consulta vacaciones Pantalla solicitud vacaciones Pantalla sedes Pantalla perfil

Aunque se contempló inicialmente incluir también en esta versión la opción de consulta de boleta de pago y mensajes (notificaciones push) por asuntos de alcance del tiempo para el desarrollo no se incluyeron en esta versión, se incluyeron solo las opciones en los menús.

#### Herramientas usadas

#### Aplicación Android

Android Studio 3.0.1: Es el entorno de desarrollo de Android basado en IntelliJ IDEA. Se trata del IDE oficial para desarrollo de aplicaciones Android.

Sugar ORM: Esta herramienta se encarga de gestionar las bases de datos SQLite. Se ha empleado en el proyecto para diseñar y gestionar operaciones sobre la base de datos local de la aplicación.

Librería volley: Volley es una librería HTTP que facilita la creación de enlaces para aplicaciones Android, es considerada una de más rápidas y eficientes.

#### Diseño

#### Navigation Drawer

Con el fin de conseguir una aplicación intuitiva y seguir el estándar de Google se ha implementado el patrón de diseño Navigation Drawer. Es un panel lateral que se desliza desde el borde izquierdo de la pantalla y muestra las principales opciones de navegación de la aplicación.

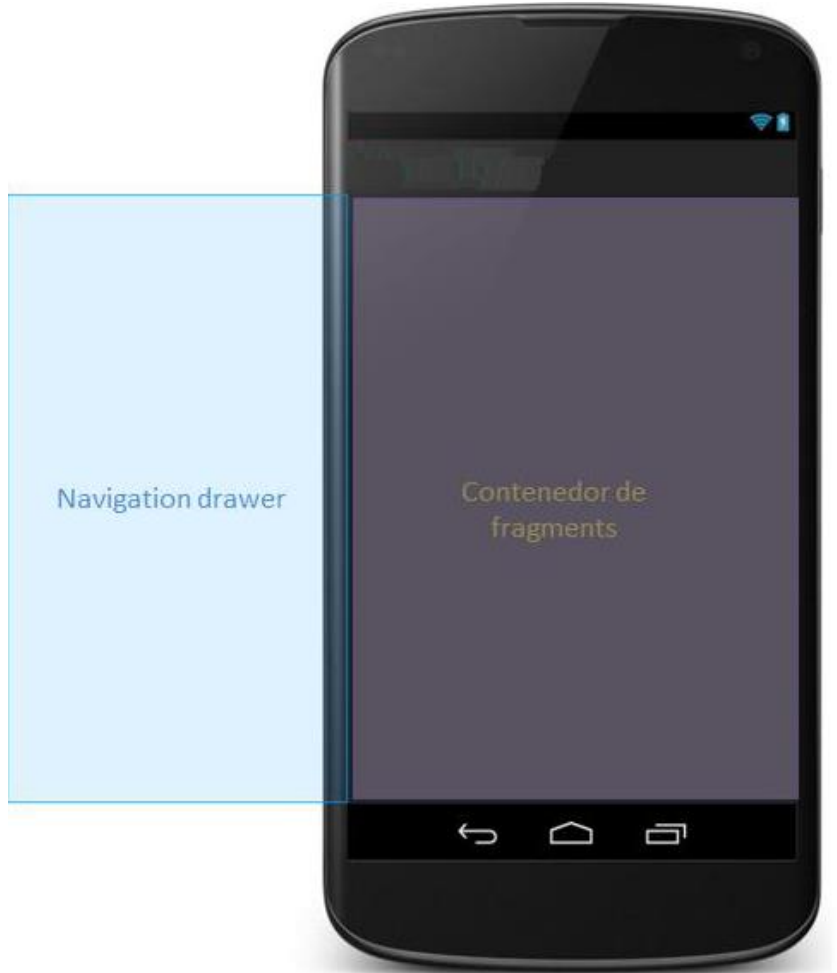

**Ilustración 6 Modelo navigation drawer**

El navigation drawer es una vista que actúa como menú para cambiar entre los distintos Fragments o pantallas de la aplicación. El drawer se oculta automáticamente cuando el usuario está usando la aplicación, por lo que permite a los Fragments ocupar el mayor tamaño de pantalla posible.

El drawer por defecto, dispone de un adaptador que te permite mostrar los elementos, pero solo con texto, por lo tanto, hubo se crearon nuevas vistas personalizadas.

En términos más específicos, cada ítem del drawer, está formado por un layout que contiene un ImageView y un TextView respectivamente.

Como se mencionó anteriormente, esta aplicación se basa en el patrón de diseño de Drawer + Fragments. Para comprender el comportamiento principal de la aplicación es necesaria conocer que es un Fragment:

Un Fragment representa un comportamiento o una porción de interfaz de usuario en una actividad. Puede combinar múltiples fragmentos en una sola actividad para construir una interfaz de usuario multi-panel y reutilizar un fragmento en múltiples actividades (Google, 2017).

Se puede entender un fragment como una sección modular de una actividad, que tiene su propio ciclo de vida, recibe sus propios eventos de entrada y que se pueden agregar o quitar mientras que la actividad esté en marcha (algo así como una "sub actividad" que pueda reutilizar en diferentes actividades) (Google, 2017).

. Por tanto, todo fragment necesita una actividad y una vista donde implementarse (Contenedor fragment). Este contenedor puede mostrar un fragment a la vez, pudiendo cambiar en tiempo de ejecución el fragment que se muestra.

Al pulsar sobre un ítem del drawer, el fragment principal de la aplicación se cambiará por el correspondiente fragment creado para cada uno de los ítems del drawer.

## Carga de fragments

Al deslizar de izquierda a derecha de la pantalla se abre el drawer (También podemos abrirlo pulsando sobre el icono en la parte superior izquierda de la activity). Cada elemento del drawer tiene un fragment asociado y ya creado, que ha sido diseñado de forma diferente a cada uno de los demás bloques de información.

Cuando pulsamos sobre un ítem provocaremos que el fragment asociado se cargue en el contenedor de fragments ocupando la totalidad de la pantalla.

#### Pantalla splash

La primera pantalla que observamos después de la ventana de carga de la aplicación es la pantalla de "Splash".

Dicha pantalla muestra el logo de la institución y la versión actual de la aplicación.

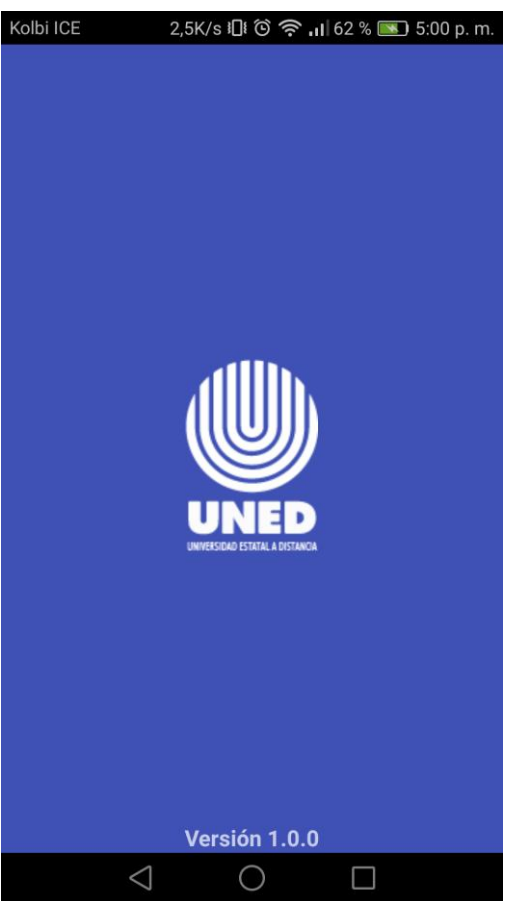

**Ilustración 7 Captura pantalla Splash**

#### Pantalla Login

Para el desarrollo de la pantalla de Login se tomó en cuenta que se debe realizar la validación del usuario y/o contraseña contra el active directory institucional, es importante destacar que los usuarios que deseen usar la aplicación deben estar previamente registrados en este, dicho proceso debe realizarse de manera personal en la institución, esto por política de la institución.

Esta validación se realiza mediante el API creado.

```
Map<String, String> params = new HashMap<String, String>();
params.put(k "usuario", email);
params.put( k "pass", password);
JSONObject parametros = new JSONObject (params);
JsonObjectRequest request = new JsonObjectRequest(Request.Method.POST, urlApiLogin, parametros,
       new Response.Listener<JSONObject>() {
```
**Ilustración 8 Captura sección código consumo API login**

Modelo de datos para almacenar la persistencia de los datos obtenidos del consumo del API

```
public class Login {
    public Boolean isLogin;
    public String user;
    public String cedula;
    public String saldo;
    public String periodo;
   public String Oficina;
   public String Fechaing;
   public String Nombre;
   public String Foto;
```
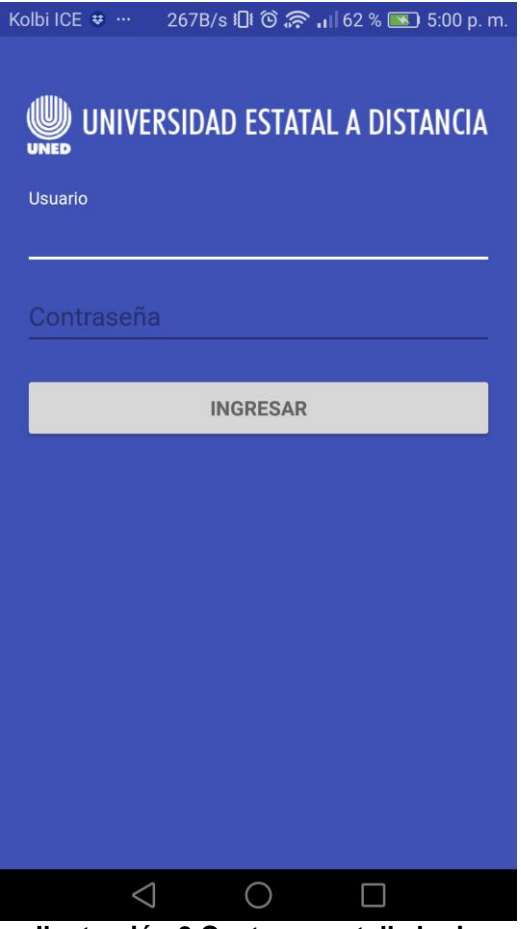

**Ilustración 9 Captura pantalla login**

Menú lateral

Como se explicó al inicio del apartado se utilizó un menú lateral con un "navigation drawer". Esto porque con la llegada de Material Design a Android, los menús laterales se mejoraron con tal de facilitar la usabilidad de las aplicaciones, por dicha razón se incluyó en la aplicación. Dicho menú cuenta con todas las opciones disponibles en la aplicación, proveyendo al usuario de todas las opciones independientemente de la pantalla en donde se encuentre.

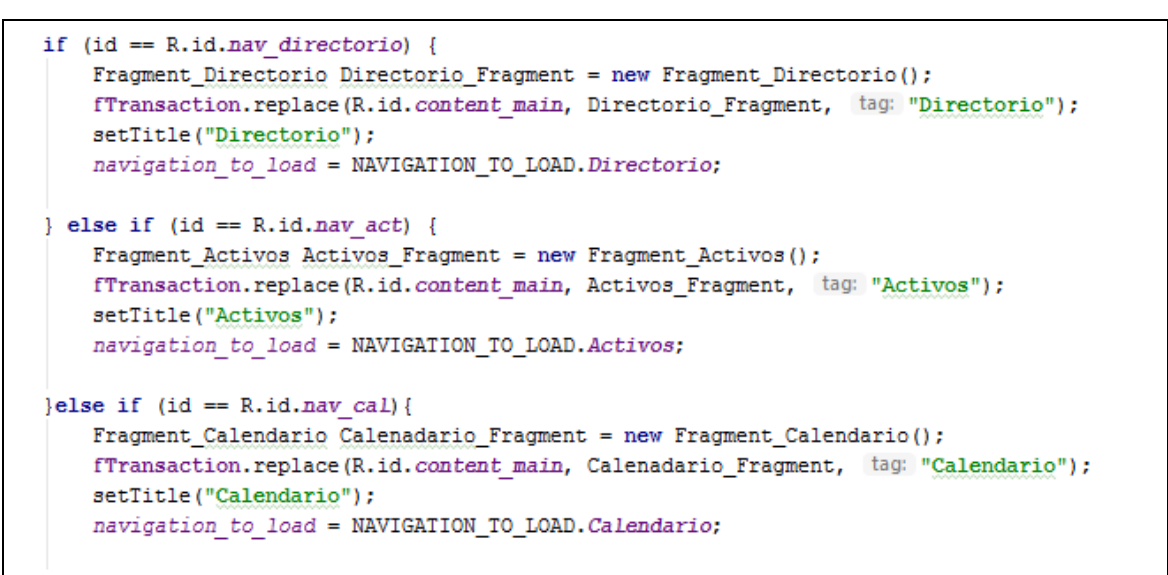

**Ilustración 10 Captura sección asignación de algunas de las opciones menú lateral**

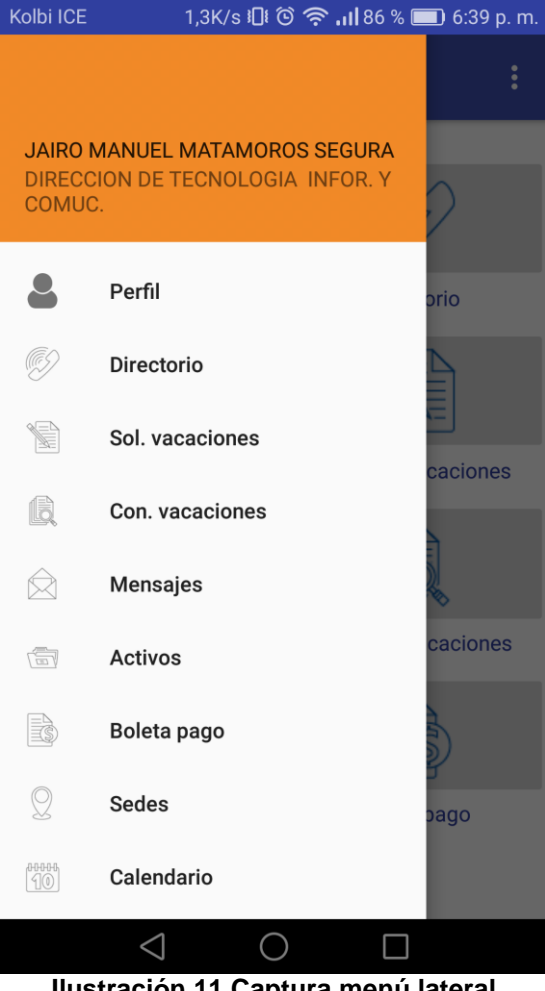

**Ilustración 11 Captura menú lateral**

#### Pantalla inicial

La pantalla inicial se creó como una opción complementaria al menú de opciones lateral, mostrando las opciones de la aplicación mediante una serie de iconos intuitivos para el usuario, siendo consecuentes con las opciones a la que representan.

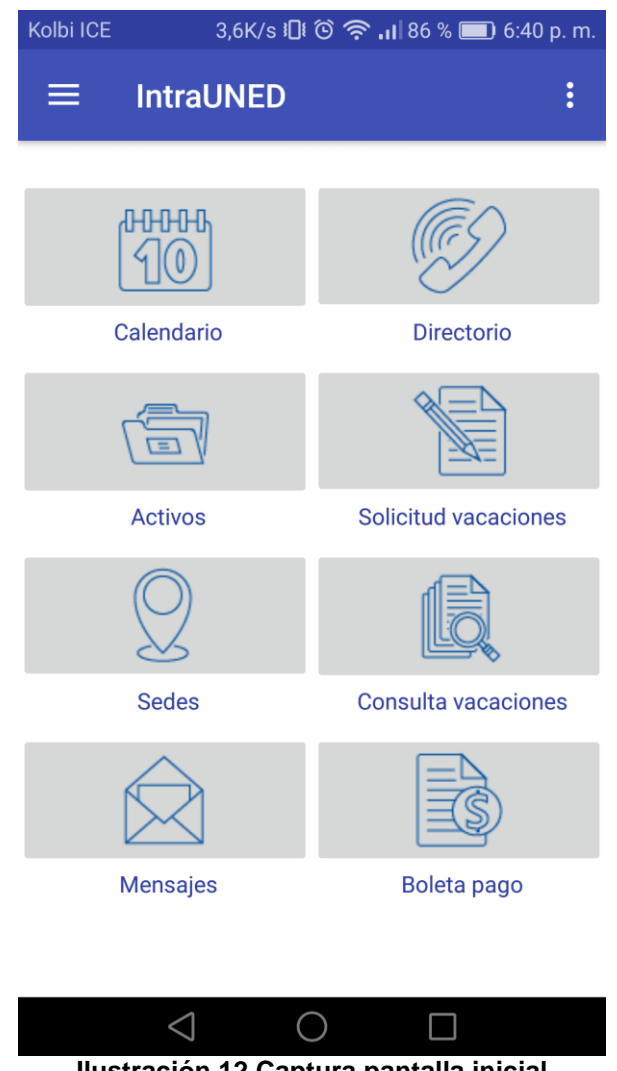

**Ilustración 12 Captura pantalla inicial**

## Pantalla calendario

En esta opción se creó un calendario en el cual se muestran las actividades, fechas importantes, y demás, que a nivel institucional se tienen, actualmente estas solo están disponibles mediante un calendario en papel, puesto que se espera que al estar disponibles en la aplicación representen un aporte importante al quehacer institucional.

En las fechas que se tienen actividades, u otras acciones, se muestra una marca en el calendario, dichas actividades están almacenadas en una base de datos en la institución y son consumidas mediante el API para poder ser mostradas en el calendario.

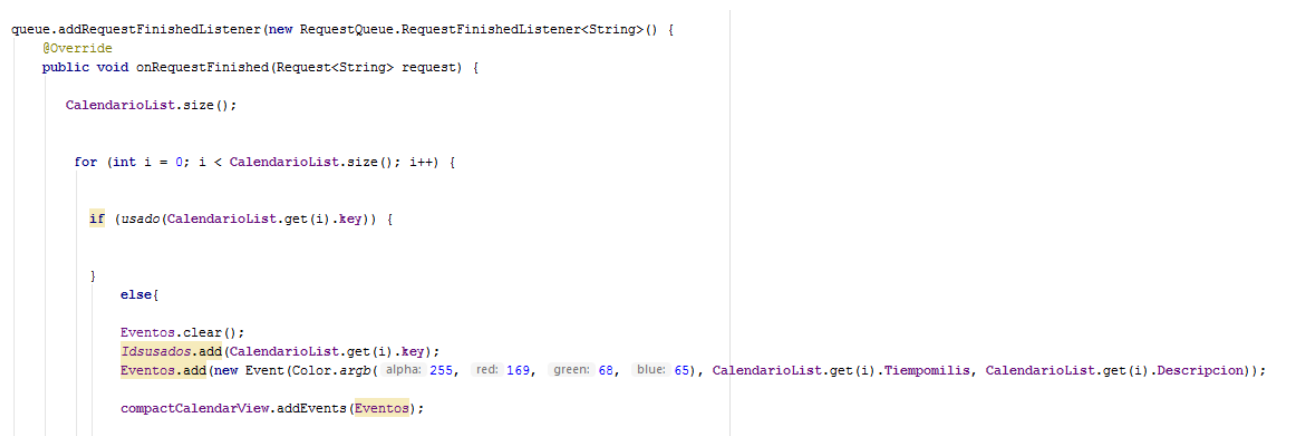

**Ilustración 13 Captura sección asignación de actividades en el calendario**

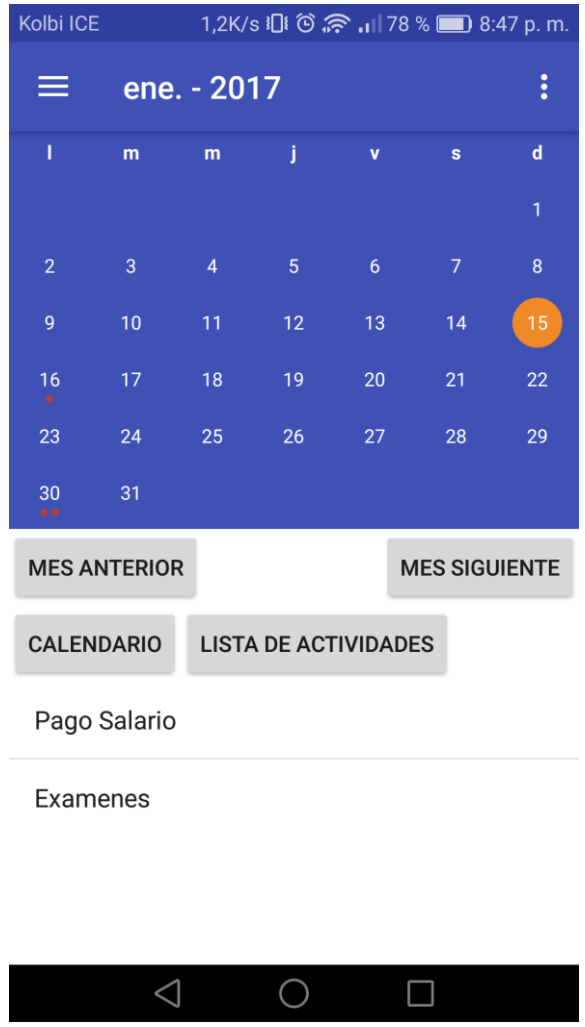

**Ilustración 14 Captura pantalla calendario**

Pantalla directorio

En dicha opción se muestra un listado general de los funcionarios de la institución, al ser un listado algo extenso se almacena en la base de datos local luego de la primera carga.

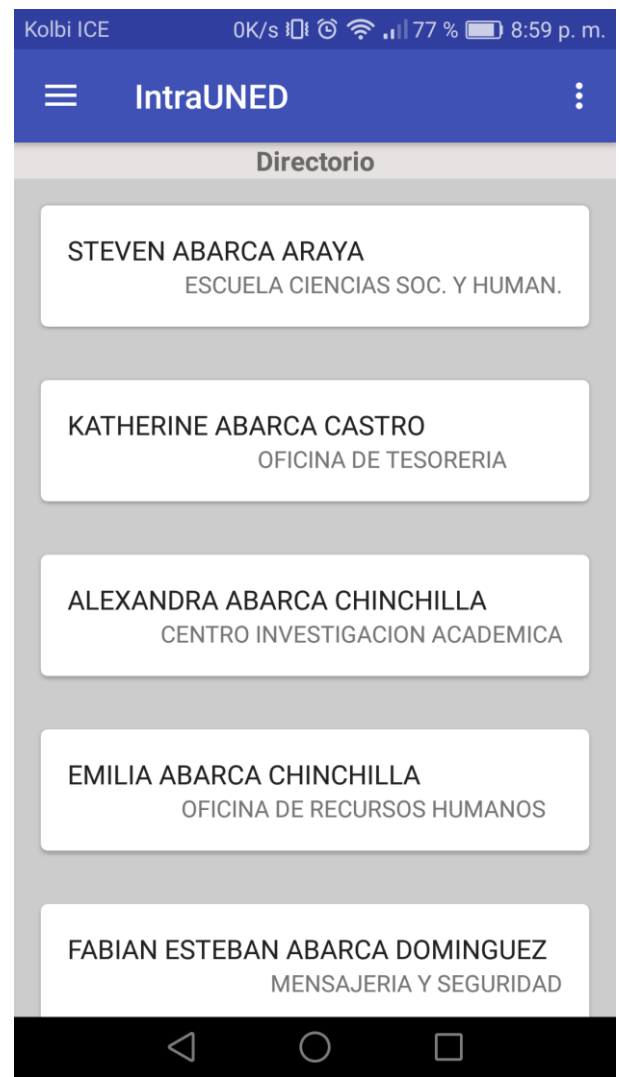

**Ilustración 15 Captura pantalla directorio**

## Pantalla Activos

En la pantalla de activos se muestran los activos institucionales que están a nombre del funcionario, dichos datos están almacenados en las bases de datos institucionales y son consumidos mediante el API.

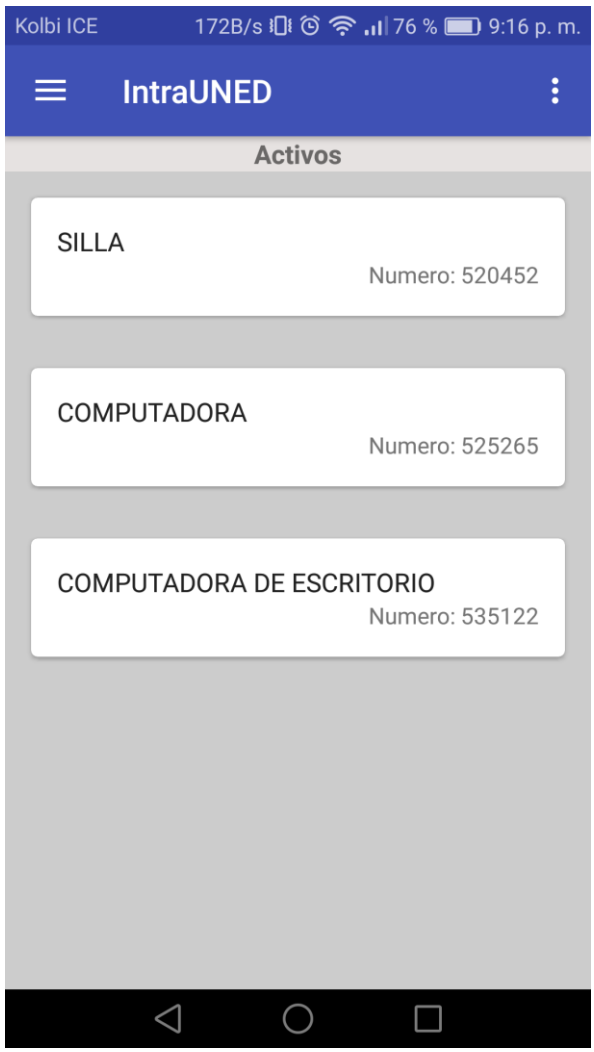

**Ilustración 16 Captura pantalla activos**

#### Pantalla consulta vacaciones

En esta opción se muestra un historial de las solicitudes de vacaciones hechas por el funcionario durante toda su estancia laboral en la institución, dicho historial se actualiza y almacena en el dispositivo para evitar lentitud que podría producirse al consumirlo siempre mediante el API.

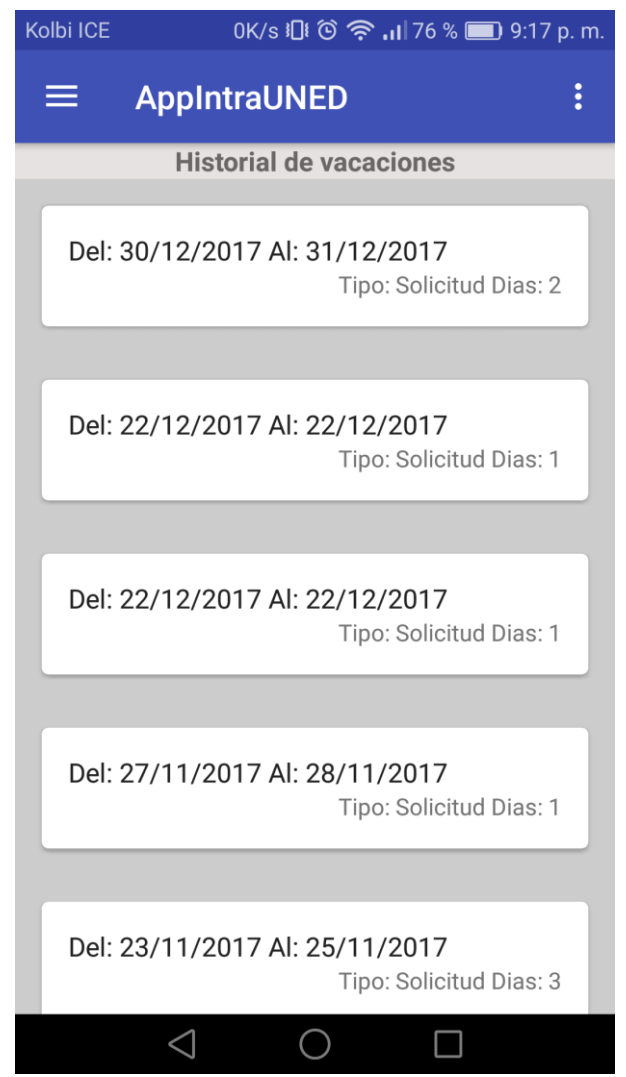

**Ilustración 17 Captura pantalla historial vacaciones**

Pantalla solicitud vacaciones

En el caso de esta opción el usuario realiza una solicitud de vacaciones mediante el llenado de un formulario que solicita la información necesaria para la realización de la misma.

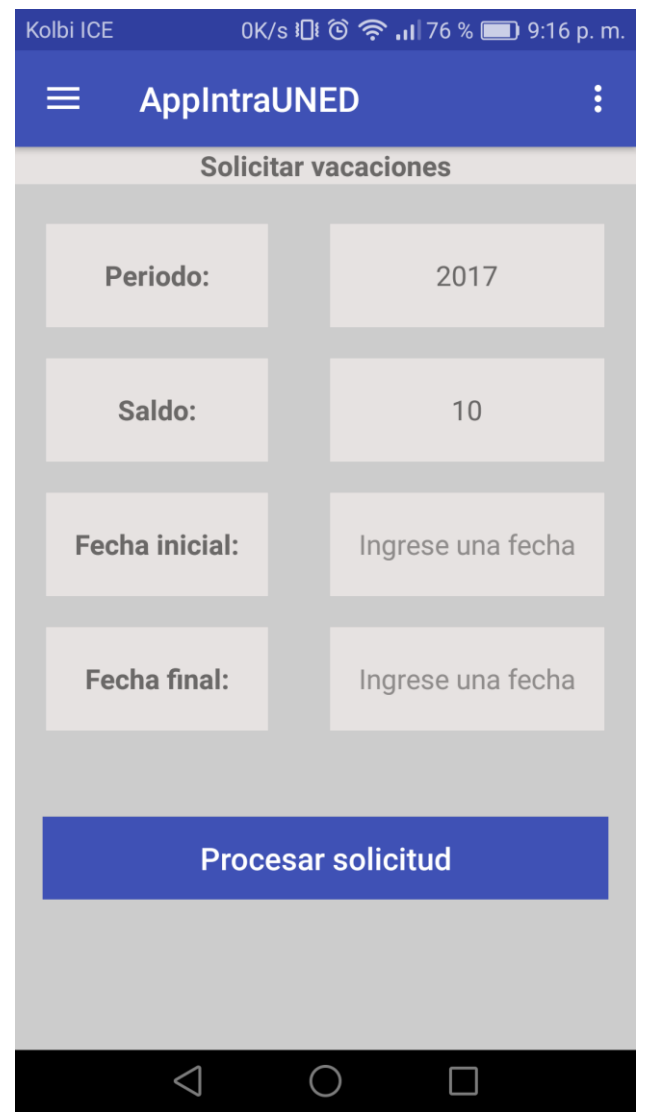

**Ilustración 18 Captura pantalla solicitud vacaciones**

#### Pantalla sedes

En dicha opción se utiliza los servicios de Google Maps y Firebase en donde se almacenan las latitudes y longitudes de las distintas sedes de la UNED.

```
private void addMarkers (GoogleMap googleMap) {
   List<Sedes> sedestList = getAllSedes();
    for (Sedes sedes : sedestList) {
       LatLng location = new LatLng(sedes.getLatitude(), sedes.getLongitude());
        googleMap.addMarker(new MarkerOptions().position(location)
               .title(sedes.getNombre())
                .icon(BitmapDescriptorFactory.fromResource(
                       R.drawable.i10));
    - 1
ŋ
```
**Ilustración 19 Función de creación de las marcas en el mapa**

Previamente antes de hacer las marcas en el mapa se consume el servicio de base datos de Firebase en donde se encuentran los datos de las localizaciones:

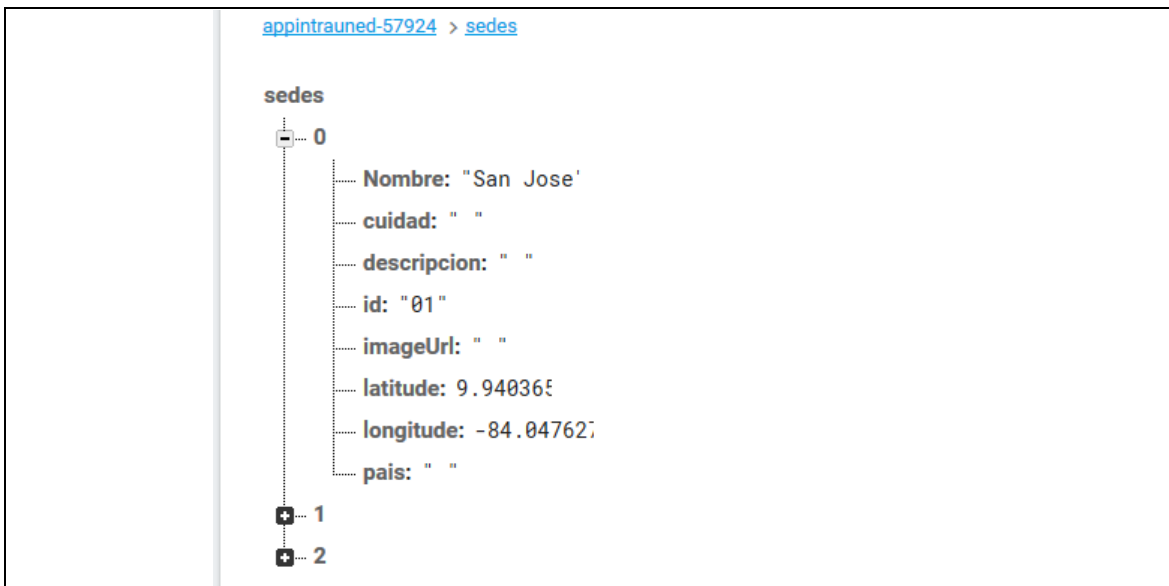

**Ilustración 20 Captura de datos Firebase**

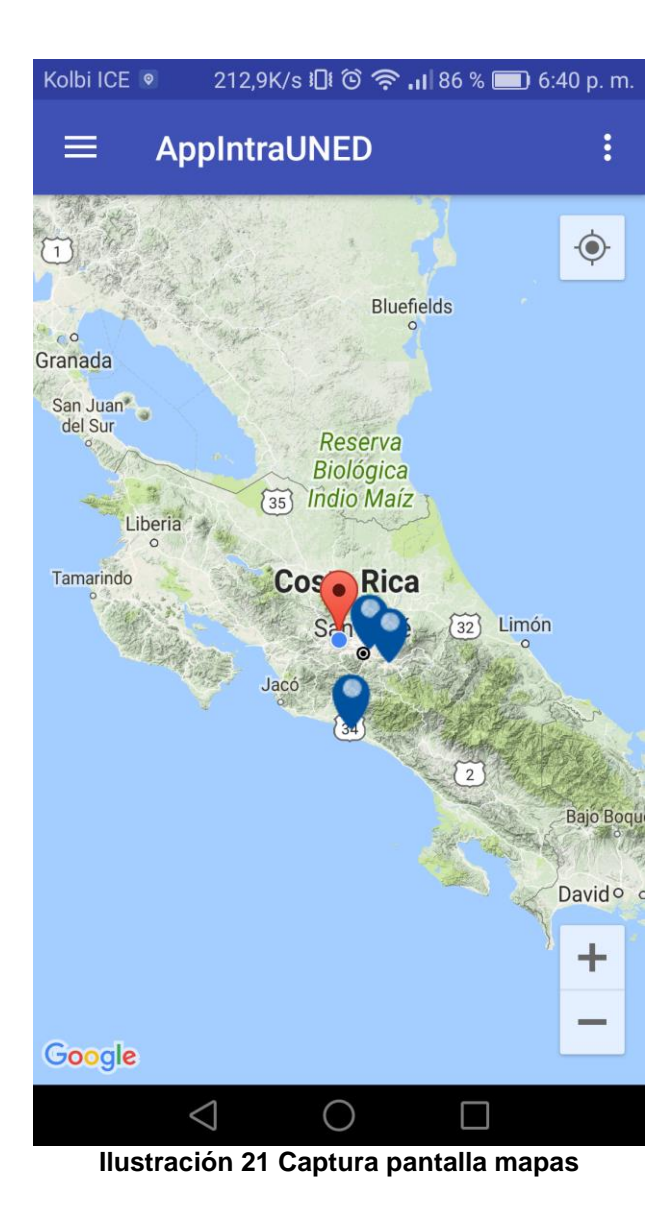

47

#### Arquitectura

Para que sea posible el acceso de múltiples usuarios a una información de las bases de datos comunes es necesario usar una arquitectura cliente/servidor mediante un API.

Esta arquitectura consiste básicamente en un cliente que realiza peticiones a otro programa (servidor) que le da respuesta.

Aplicado al presente caso de estudio, nuestra aplicación Android haría la función de cliente haciendo peticiones a nuestro servidor para obtener o modificar datos.

Cabe destacar también que es una arquitectura de 3 capas, quiere decir que es un conjunto de subsistemas cada uno de los cuales depende del que se encuentra en la capa inferior y proporciona los cimientos del que se encuentra inmediatamente por encima de él.

La arquitectura de tres capas es de las más habituales en sistemas informáticos y podemos distinguir los siguientes niveles:

Presentación: Hace referencia a la parte visual que se utilizará para mostrar la información y los datos. Normalmente, es la parte con la que el usuario final interaccionará.

Negocio o Lógica: Es la capa intermedia encargada de interactuar con la interfaz y los datos. Su función es recopilar los datos y procesarlos para que se muestren o almacenen según se desee.

Persistencia: Es la capa de datos. Se encarga de las tareas que realizamos habitualmente con los datos: insertar, modificar, consultar o borrar. Por norma general, la información persiste en esta capa.

48

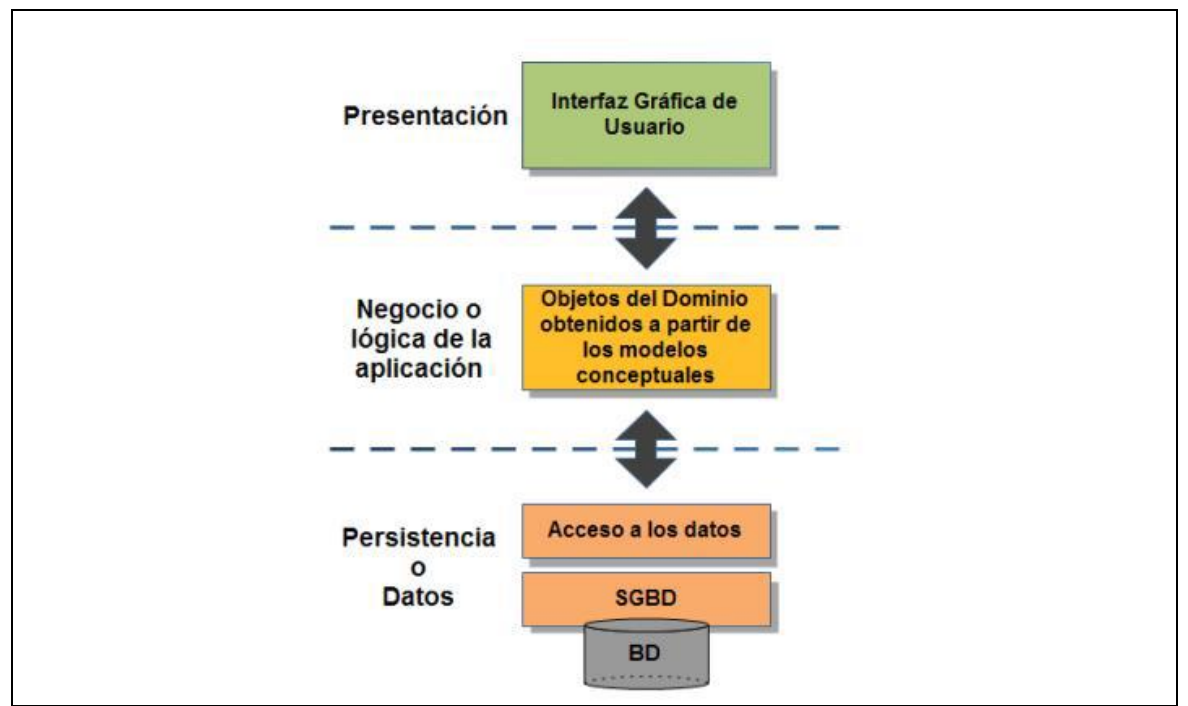

**Ilustración 22 Arquitectura**

Testeo y pruebas

Para comprobar que la aplicación cumple los objetivos expuestos en la planificación, se desarrollaron varias pruebas para evaluar el rendimiento en distintos dispositivos móviles. También se realizaron pruebas de satisfacción para saber la opinión de los usuarios.

Pruebas de rendimiento

Las primeras pruebas ejecutadas sobre la aplicación corresponden a las de rendimiento. Para que estas pruebas sean más objetivas, se han ejecutado sobre diferentes dispositivos Android. Se han utilizado dispositivos de distintas gamas. El Samsung Note 8 corresponde a una gama alta de móviles Android, el Huawei P9 lite a una gama media y el Samsung j7 a una gama más discreta de los dispositivos Android.

|            | Samsung Note 8       | Huawei P9 lite                   | Samsung j7          |
|------------|----------------------|----------------------------------|---------------------|
|            | (4x2.3)<br>Octa-core | Octa-core (4x2.0   Octa-core 1.6 |                     |
| Procesador | GHz & 4x1.7 GHz)     | GHz Cortex-A53 & GHz Cortex-     |                     |
|            |                      | $4x1.7$ GHz Cortex- $\vert$ A53  |                     |
|            |                      | A53)                             |                     |
| <b>RAM</b> | 6 GB RAM             | 3 GB RAM                         | 3 GB RAM            |
| S.O        | Android<br>7.1.1     | Android                          | 6.0   Android 6.0.1 |
|            | (Nougat)             | (Marshmallow)                    | (Marshmallow)       |
| Pantalla   | 6.3 inches           | 5.2 inches                       | 5.5 inches          |

**Tabla 17 Dispositivos utilizados en las pruebas**

Se han realizado diversas pruebas de tiempo de respuesta en los diferentes móviles. Para esta prueba se ha medido el tiempo de respuesta de distintas funcionalidades de la aplicación.

Por una parte, se ha medido el tiempo de cargar la aplicación, tanto el primer arranque como los demás. Para el primer arranque se debe tener en cuenta que la aplicación obtiene los recursos e introduce la información en la base de datos local. Esto aumenta el tiempo de espera de arranque, pero una vez completado el primer arranque se disminuyen los tiempos de arranque. Si se mira desde esta perspectiva, aumentando el tiempo necesario para el primer arranque, se disminuye los tiempos posteriores de respuesta.

La segunda prueba medida es la descarga de todos los eventos del Directorio, Historial de vacaciones y calendario. Esto porque son las pantallas que pueden requerir más exigencia de móvil, aunque gran parte también está ligada a la velocidad de internet que se disponga, ya que solo se requiere descargar los elementos de estas opciones la primera vez que se accede. Una vez completado el primer acceso a las opciones, los elementos son obtenidos de la base de datos, donde se almacenaron en el primer arranque.

Por último, se ha medido el tiempo en cargar completamente el mapa de las sedes. Debido a que en el primer arranque se procesan todos los marcadores del mapa, en los siguientes accesos no se necesita procesamiento y el tiempo de respuesta depende de la calidad de procesamiento del dispositivo.

|                                                         | <b>Samsung Note 8</b> | Huawei P9 lite | Samsung j7   |
|---------------------------------------------------------|-----------------------|----------------|--------------|
| Inicio y carga<br>(primera<br>vez)                      | 5.1 segundos          | 6.0 segundos   | 7.1 segundos |
| Inicio y carga                                          | 2.1 segundos          | 3.2 segundos   | 4.2 segundos |
| Descarga de<br>elementos<br>del directorio              | 5.5 segundos          | 6.7 segundos   | 7.3 segundos |
| Descarga de<br>elementos<br>del<br>calendario           | 5.1 segundos          | 6.0 segundos   | 7.1 segundos |
| Descarga de<br>elementos<br>del historial<br>vacaciones | 4.1 segundos          | 5.0 segundos   | 6.1 segundos |
| Mostrar<br>mapas                                        | 3.5 segundos          | 5.5 segundos   | 6.5 segundos |

**Tabla 18 Resultados de las pruebas**

Pruebas de satisfacción de usuarios

Otro factor a analizar para saber si la aplicación cumple con los requisitos necesarios de cara al cliente es realizar pruebas para determinar el agrado del usuario.

La población utilizada para estas pruebas constaba del mismo equipo que colaboro al inicio para la definición de los requisitos de la aplicación.

Para este cometido se ha realizado una encuesta a estos usuarios, donde se preguntaban sobre las siguientes cuestiones:

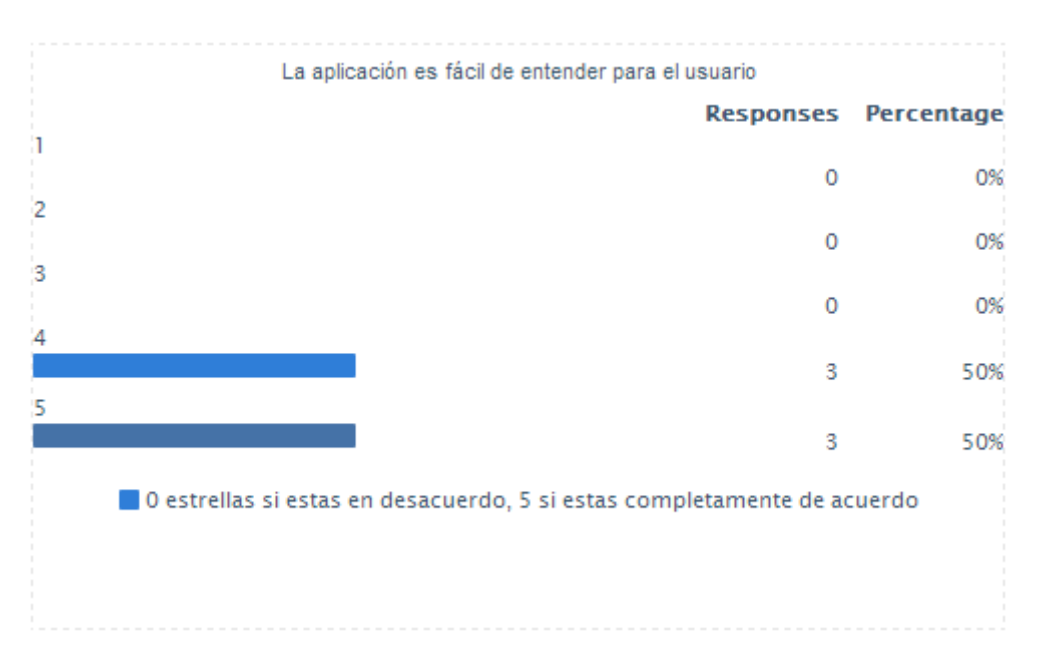

# **Las opciones de la aplicación son de fácil de comprensión para el usuario**

Como se puede observar la mayoría de los usuarios que probaron la aplicación quedaron satisfechos con la disposición de sus funcionalidades y su facilidad de uso.

## **La interfaz gráfica de la aplicación es llamativa y amigable**

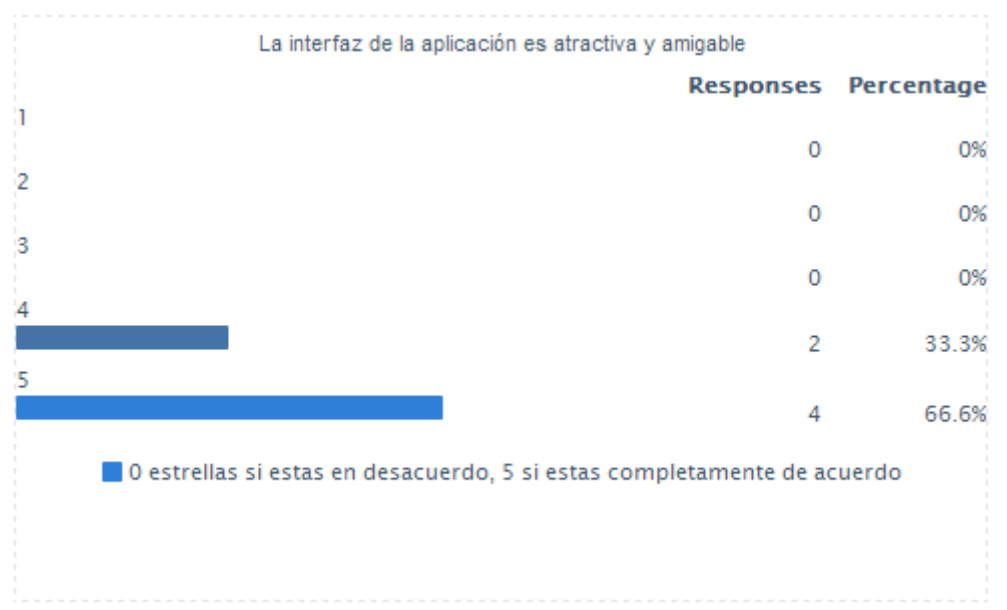

Como se puede observar, los usuarios consideran el diseño de la interfaz de la aplicación atractiva y amigable. Se puede considerar que el patrón de diseño ofrecido en la aplicación ha gustado entre los usuarios ya que la aplicación parece atractiva, intuitiva y fácil de usar.

# El tiempo de respuesta es correcto bajo ciertas condiciones. **Responses Percentage** h Ō 0%  $\overline{2}$  $\overline{0}$ 0% 3 0%  $\circ$ 5 83.33% 16.33% ī O estrellas si estas en desacuerdo, 5 si estas completamente de acuerdo

#### **El tiempo de respuesta es razonable tomando en cuenta ciertos criterios**

En esta pregunta pudimos comprobar como los usuarios consideraban notable el tiempo de respuesta. Según lo observado la opción de directorio y el mapa de sedes son las que más pueden tardar la primera vez que se cargan.

# **En términos generales, la aplicación cumple su objetivo y con un rendimiento positivo**

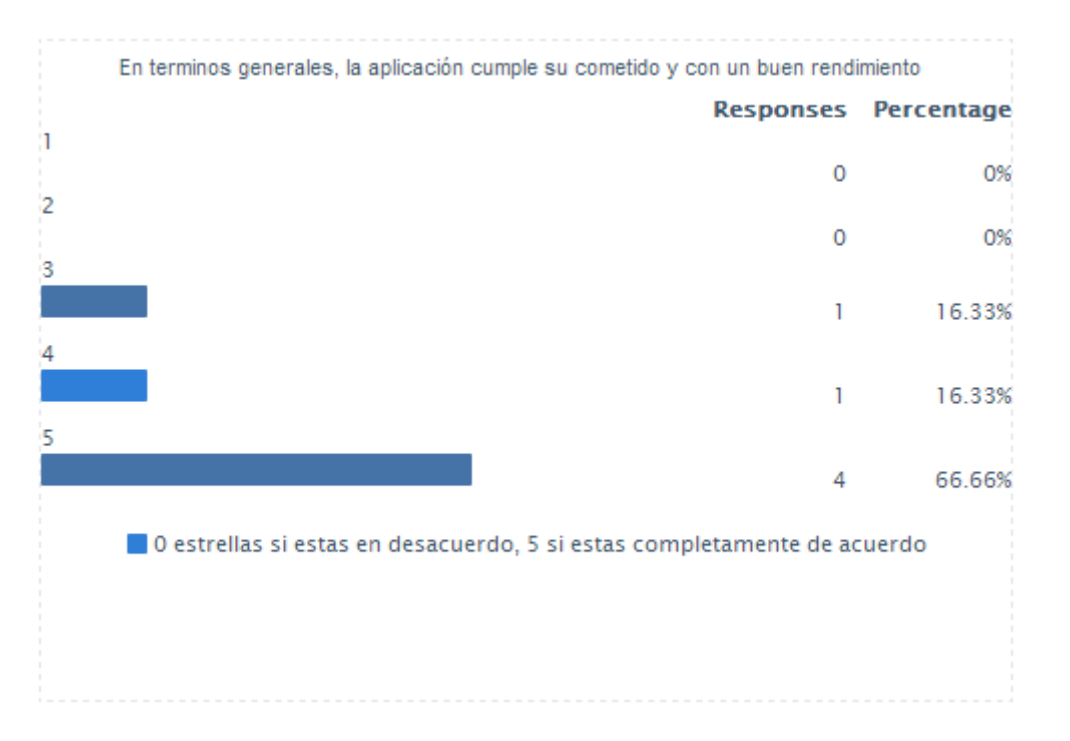

Observando esta pregunta se puede deducir que los usuarios están satisfechos con la funcionalidad obtenida en esta primera versión de la aplicación. Algún usuario ha valorado con un 3 el rendimiento de la aplicación. Esto es debido a lo comentado anteriormente sobre los tiempos de cargas de algunas opciones la primera vez.

Se podría decir que se ha obtenido un rendimiento y una cantidad de funcionalidades que todos los usuarios esperaban. Han valorado positivamente el tiempo de respuesta y el rendimiento por lo tanto podemos concluir que la aplicación cumple con los requisitos no funcionales expuestos en la fase inicial de identificación de los requerimientos.

# **¿Qué es lo que más le ha llamado la atención de la aplicación?**

A modo de buscar un punto fuerte de la aplicación, se preguntó por lo que los usuarios creían más atractivo de la aplicación. Esto sirve al desarrollador que funcionalidad o que punto de la aplicación causa más impacto en los usuarios y mejorarlo.

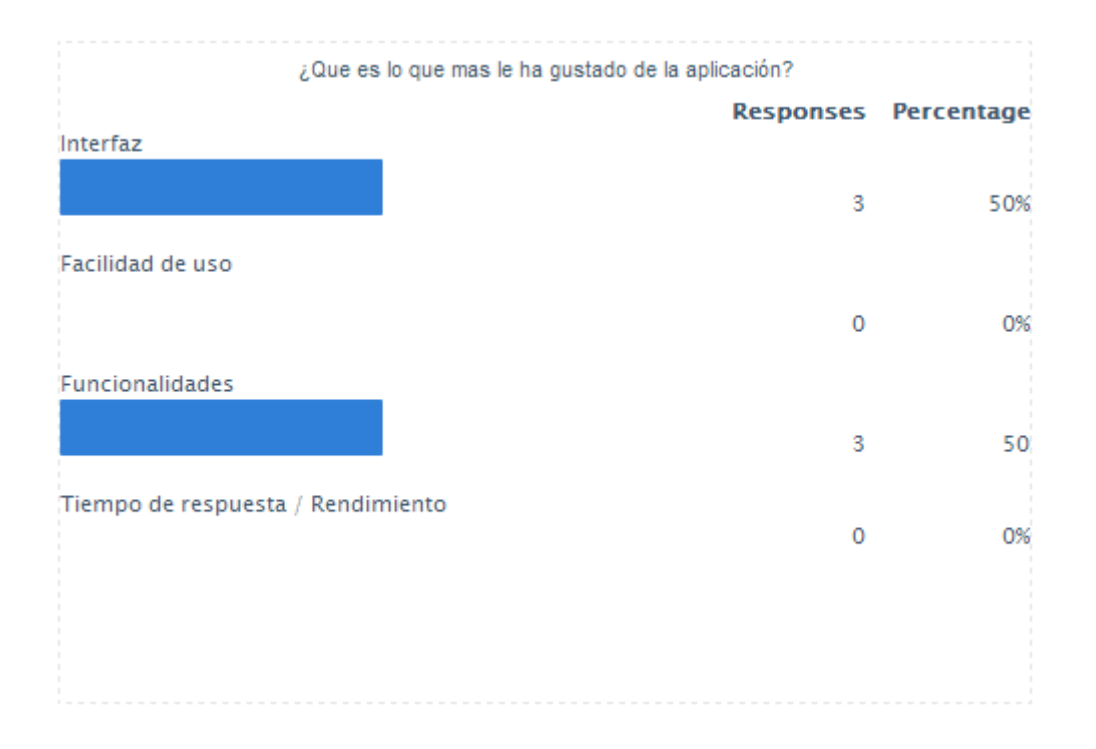

Como se puede ver, las opciones más marcadas en la encuesta fueron la interfaz y las funcionalidades.

La interfaz también ha causado muy buena impresión gracias sus colores y su patrón de diseño tan llamativo con animaciones y efectos de transición, también porque cumple con los patrones de diseño de Google por lo que hace la aplicación más intuitiva.

A modo de resumen, se puede concluir que se han cumplido la gran mayoría los objetivos impuestos para la aplicación, y que los usuarios que la han testeado están satisfechos con las funcionalidades que ofrece.

# 3. Conclusiones

En términos generales se puede concluir que el proyecto que se logró realizar responde a los intereses y requerimientos que se pusieron sobre la mesa en el punto de partida del mismo, realizar el desarrollo de una aplicación sobre la plataforma Android, con el fin de facilitar la integración y el quehacer institucional de los funcionarios de la UNED.

Pese a que, a causa de cuestiones de tiempo, no se han podido implementar un par de las funcionalidades que se propusieron al inicio, lo cierto es, que se han cumplido los objetivos iniciales del proyecto y principalmente el poder dotar a la institución de la aplicación móvil propia.

En lo relativo al desarrollo de la aplicación, se puede destacar que se pusieron en práctica gran parte de los conocimientos adquiridos a lo largo del master, pero al no disponer de una vasta experiencia en el desarrollo de una aplicación Android completa, se tuvieron que realizar ciertas investigaciones en algunos temas, por lo que la planificación del desarrollo se vio un poco afectado, esto porque se consumió un poco más de tiempo de lo presupuestado en el mismo. Otro aspecto clave en el desarrollo del proyecto, y que también consumió tiempo de investigación, fue la creación de capa servidor o API, lo que también significo un reto importante.

Otro aspecto a destacar, fue que durante el desarrollo del proyecto se tuvo la necesidad de cambiar y redefinir algunas secciones que ya estaban implementadas, debido a varios elementos, en algunos casos, a causa de que se determinaba una mejor técnica capaz de mejorar lo que ya estaba hecho, en otros, por motivos de incompatibilidades entre distintos dispositivos y también, aunque menos frecuente,

debido a la necesidad de integración con la otra parte del proyecto. Dichas situaciones derivaron en cierto "re-trabajo", que ha sido un aspecto importante a tener en cuenta, puesto que significo un esfuerzo extra en el tiempo de desarrollo. Por otra parte, el tiempo limitado del que se disponía, también jugó un papel en el proyecto a la hora de definir diferentes plazos, en los que debían acabarse distintas tareas.

Pero de las situaciones anteriormente descritas se rescata que dejaron un aprendizaje significativo sobre cómo afrontar estas circunstancias en proyectos futuros.

En resumen, se ha realizado un proyecto en el cual se ha tenido que estar completamente involucrado día a día, con una inversión muy importante de tiempo y sacrificio con el objetivo de generar esta primera versión de la aplicación.

Línea futura de desarrollo

Bueno trabajo futuro queda mucho, puesto que es una primera versión de la aplicación y que el proyecto tiene mucho potencial para crecer, dado la gran cantidad de opciones y servicios que pueden ser incluidos dentro de una aplicación de este tipo. A continuación, se comentarán algunas de las líneas de trabajo que se consideran más viables y/o necesarias según el estado actual de la aplicación.

Inicialmente se pueden retomar y terminar las opciones que, por lo anteriormente descrito, no se pudieron finalizar en esta etapa, las cuales son las opciones de buscar y descargar la boleta de pago y la opción de recibir y administrar push notification en la aplicación.

Sería importante poder realizar un plan piloto de la aplicación con una muestra mucho más grande de usuarios, que los que pudieron participar en las pruebas realizadas, esto para poder, con dicha población mayor de usuarios, poder depurar de una mejor manera la aplicación.

Dentro de las funcionalidades que también se pueden incorporar en una posterior versión podrían ser la opción de solicitar y administrar transporte institucional, poder tener la opción de consultar el correo institucional, opción de consulta de los reportes institucionales.

También algo importante que se debe realizar es gestionar toda la publicación y demás en la tienda de Google (Play Store) puesto que la institución deberá definir

57

como gestionara dicha cuenta, por otra parte, también se debe pasar a un servidor de producción el API creado para la aplicación.

# 4. Glosario

API: Interfaz de Programación de Aplicaciones, es el conjunto de funciones y procedimientos que ofrece cierta biblioteca para ser utilizado por otro software como una capa de abstracción.

APP: Aplicación móvil.

UNED: Universidad Estatal a Distancia de Costa Rica.

IDE: Entorno de desarrollo integrado, es un programa informático compuesto por un conjunto de herramientas de programación.

Fragmentación: fenómeno que describe una situación en la que una misma tecnología ha evolucionado de forma que se hace incompatible entre sí.

GPS: siglas en ingles de Global Positioning System, en español Sistema de Posicionamiento Global. Es un sistema global de navegación que, mediante satélites, permite ubicar un objeto en la superficie terrestre con una precisión que va desde varios metros a centímetros.

Biblioteca: agrupación de código y datos que proporcionan servicios a programas independientes, pasando a formar parte de éstos. Permiten la distribución de funcionalidades y la construcción modular. También conocido como librería, por su similitud con el inglés library.

HTTP: siglas de HyperText Transfer Protocol, en español Protocolo de Transferencia de Hipertexto. Constituye el protocolo utilizado para la transmisión de documentos a través de la Web entre un cliente y servidor.

Interfaz: en computación, una interfaz se refiere a una abstracción que una determinado elemento ofrece de sí mismo al exterior, facilitando de esta forma su acceso y uso por otros elementos de hardware o software.

Latitud: distancia angular entre el ecuador y un punto de la superficie del planeta. Se mide en grados entre 0 y 90.

Longitud: distancia angular entre el meridiano y un punto de la superficie del planeta. Se mide en grados entre 0 y 360.

Librería: ver biblioteca.

Listener: objeto que está a la espera de determinado evento.

# 5. Bibliografía

UNED. (2005). *Modelo Pedagógico.* San José, Costa: EUNED.

- ISO 9241-II:1998. (1998). *Ergonomic requirements for office work with visual display terminals.*
- PRESSMAN. Ingeniería del Software: Un Enfoque Práctico. 6a Edición. McGraw-Hill,2002.
- Android, el sistema operativo de Google. Último acceso, noviembre de 2017. http://code.google.com/intl/es-ES/android/index.html
- UNED. (24 de 07 de 2013). *Sitio Web UNED*. Obtenido de Sitio Web UNED: https://www.uned.ac.cr/transparencia/informe-de-labores-2012/informesde-labores-por-dependencias/otras-dependencias-2012/234-gobiernodigital-2012
- PFLEEGER, Shari Lawrence. Ingeniería de Software. Teoría y Práctica. Prentice Hall, 2002.

Android Maps API Key Signup. Último acceso en diceimbre de 2017. http://code.google.com/intl/es-ES/android/maps-api-signup.html

Google. (21 de 10 de 2017). *Andorid developers*. Obtenido de Andorid developers: http://developer.android.com/guide/components/fragments.html

# 6. Anexos

Anexo 1

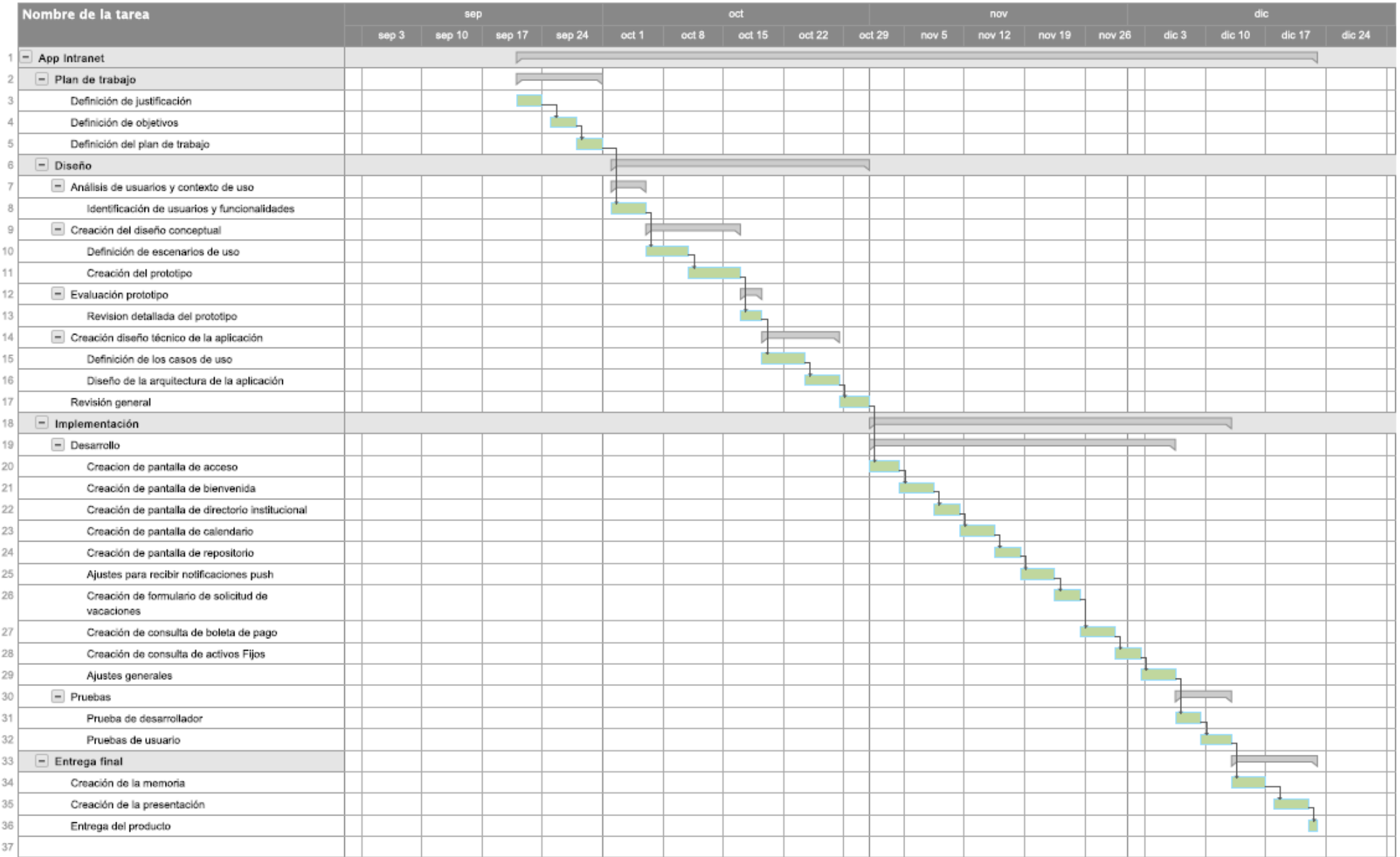